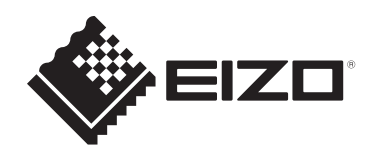

# **Návod na použitie**

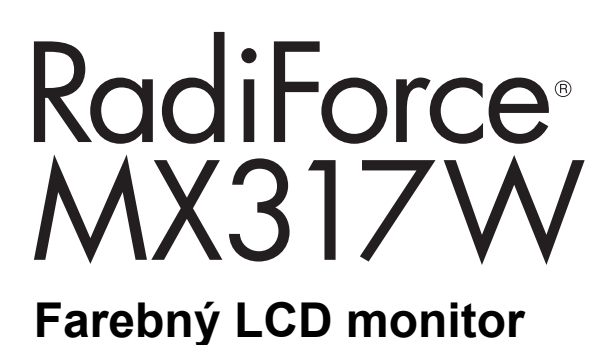

# **Dôležité upozornenie**

**Pred použitím si prečítajte návod na použitie a návod na inštaláciu.**

- Nastavenia a úpravy monitora sú opísané v návode na inštaláciu.
- Najnovšie informácie o výrobku vrátane návodu na použitie nájdete na našom webe.

[www.eizoglobal.com](https://www.eizoglobal.com)

# <span id="page-1-0"></span>**BEZPEČNOSTNÉ SYMBOLY**

V tomto návode a v tomto výrobku sa používajú nasledujúce bezpečnostné symboly. Označujú dôležité informácie. Dôkladne si ich prečítajte.

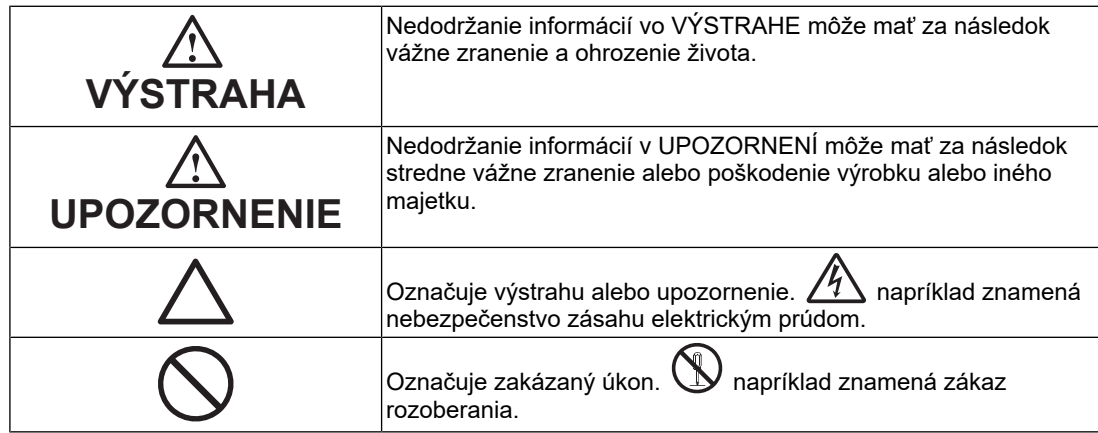

Tento výrobok bol osobitne prispôsobený na používanie v krajine, do ktorej bol pôvodne dodaný.

Ak sa používa mimo tejto krajiny, nemusí fungovať podľa špecifikácií.

Bez predchádzajúceho písomného súhlasu spoločnosti EIZO Corporation sa žiadna časť tohto návodu nesmie reprodukovať, uchovávať vo vyhľadávacích systémoch, ani prenášať v akejkoľvek forme alebo akýmkoľvek spôsobom, či už elektronicky, mechanicky ani inak. Spoločnosť EIZO Corporation nie je povinná zachovávať dôvernosť k akýmkoľvek poskytnutým materiálom alebo informáciám, ak sa o tom pri prijatí takýchto informácií spoločnosťou EIZO Corporation neuzavrie príslušná dohoda. Napriek tomu, že sme vynaložili maximálne úsilie na zaručenie aktuálnosti informácií uvedených v tomto návode, špecifikácie výrobku EIZO sa môžu zmeniť bez predchádzajúceho upozornenia.

# <span id="page-2-0"></span>**BEZPEČNOSTNÉ OPATRENIA**

# <span id="page-2-1"></span>**Dôležité upozornenie**

Tento výrobok bol osobitne prispôsobený na používanie v krajine, do ktorej bol pôvodne dodaný. Ak sa používa mimo tejto krajiny, nemusí fungovať podľa špecifikácií.

V záujme osobnej bezpečnosti a správnej údržby si dôkladne prečítajte časť "BEZPEČNOSTNÉ OPATRENIA" a výstražné upozornenia na monitore.

#### <span id="page-2-2"></span>**Umiestnenie výstražných upozornení**

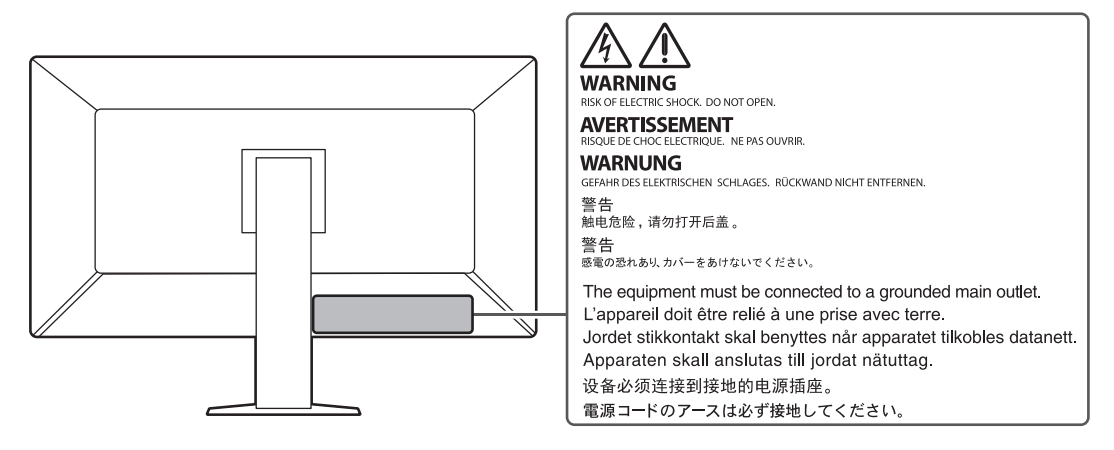

### <span id="page-2-3"></span>**Symboly na prístroji**

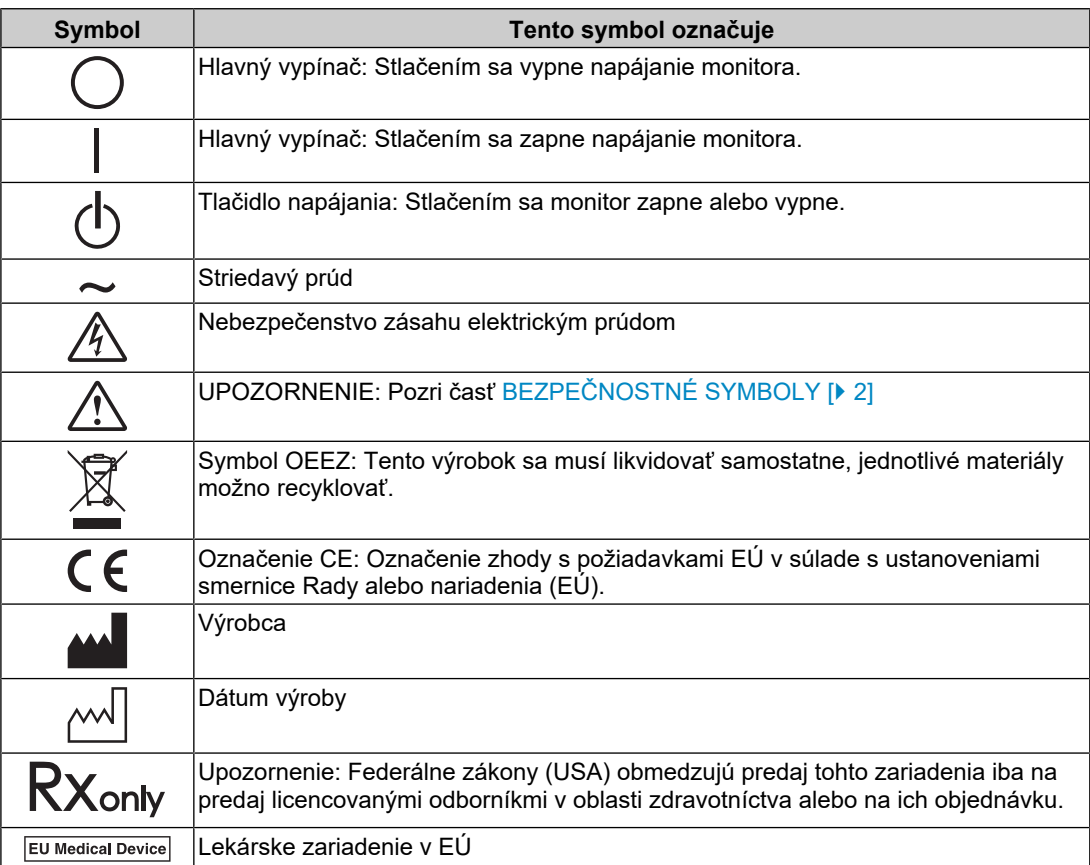

# BEZPEČNOSTNÉ OPATRENIA

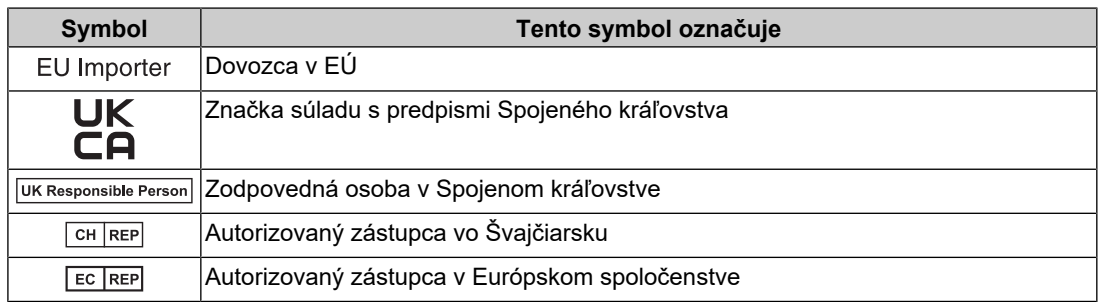

# **VÝSTRAHA**

**Ak sa z prístroja začne šíriť dym, zápach pripomínajúci horenie alebo zvláštne zvuky, okamžite odpojte napájací kábel a obráťte sa na zástupcu spoločnosti EIZO.**

Pokus o používanie pokazeného prístroja môže mať za následok požiar, zásah elektrickým prúdom alebo poškodenie zariadenia.

#### $\bigwedge$ **VÝSTRAHA**

#### **Prístroj nerozoberajte ani neupravujte.**

Otvorenie skrine môže spôsobiť zásah elektrickým prúdom alebo popálenie vysokým napätím alebo od dielov s vysokou teplotou. Úpravy prístroja môžu mať za následok požiar alebo zásah elektrickým prúdom.

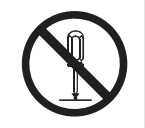

#### $\triangle$ **VÝSTRAHA**

#### **Všetky druhy opráv prenechajte kvalifikovanému servisnému personálu.**

Nepokúšajte sa opravovať tento výrobok sami, pretože otvorenie alebo odstránenie krytov môže mať za následok požiar, zásah elektrickým prúdom alebo poškodenie zariadenia.

#### ∕N∖ **VÝSTRAHA**

#### **Z blízkosti prístroja odstráňte všetky cudzie predmety alebo tekutiny.**

Ak by do skrine spadli kovové súčasti, horľavé materiály alebo kvapaliny, mohli by spôsobiť požiar, zásah elektrickým prúdom alebo poškodenie zariadenia.

Ak dôjde k pádu predmetu alebo vyliatiu tekutiny do skrine, prístroj okamžite odpojte. Pred opätovným používaním nechajte prístroj skontrolovať kvalifikovanému pracovníkovi servisu.

#### $\bigwedge$ **VÝSTRAHA**

#### **Prístroj umiestnite na pevný a stabilný povrch.**

Ak je prístroj umiestnený na nevhodnom povrchu, môže spadnúť a spôsobiť zranenie.

Ak prístroj spadne, okamžite odpojte napájací kábel a obráťte sa na miestneho zástupcu spoločnosti EIZO. Poškodený prístroj nepoužívajte. Používanie poškodeného prístroja môže mať za následok požiar alebo zásah elektrickým prúdom.

#### **Prístroj používajte na vhodnom mieste.**

V opačnom prípade môže dôjsť k požiaru, zásahu elektrickým prúdom alebo poškodeniu výrobku.

- Neumiestňujte výrobok do vonkajšieho prostredia.
- Neumiestňujte výrobok do žiadnych dopravných prostriedkov (lode, lietadlo, vlak, automobil atď.).
- Neumiestňujte výrobok do prašného alebo vlhkého prostredia.
- Neumiestňujte výrobok na miesta, kde by na obrazovku mohla špliechať voda (kúpeľňa, kuchyňa atď.).
- Neumiestňujte výrobok na miesta, kde by obrazovka mohla prichádzať do priameho styku s parou.

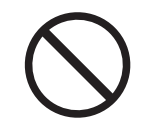

- Neumiestňujte výrobok blízko tepelných zdrojov alebo zvlhčovačov.
- Neumiestňujte výrobok na miesta, kde by bolo vystavené priamemu slnečnému žiareniu.
- Neumiestňujte výrobok do prostredia s horľavými plynmi.
- Neumiestňujte výrobok na miesta s koróznymi plynmi (napr. oxid siričitý, sírovodík, oxid dusičitý, chlór, amoniak a ozón).
- Neumiestňujte výrobok na prašné miesta, miesta s komponentmi, ktoré urýchľujú koróziu v atmosfére (napr. chlorid sodný a síra), vodivými kovmi atď.

#### $\bigwedge$ **VÝSTRAHA**

#### **Uchovávajte plastové vrecúška mimo dosahu detí.**

Plastové vrecúška môžu spôsobiť udusenie.

# **VÝSTRAHA**

#### **Používajte dodaný napájací kábel a pripojte ho do štandardnej napájacej zásuvky vo vašej krajine.**

Dbajte na to, aby bolo napätie v rámci menovitého napätia napájacieho kábla. V opačnom prípade môže dôjsť k požiaru alebo zásahu elektrickým prúdom.

Napájanie: 100 – 240 V~ 50/60 Hz

#### $\bigwedge$ **VÝSTRAHA**

#### **Napájací kábel odpájajte od elektrickej siete potiahnutím za zástrčku.**

Ťahanie za kábel môže kábel poškodiť, čo môže viesť k požiaru alebo zásahu elektrickým prúdom.

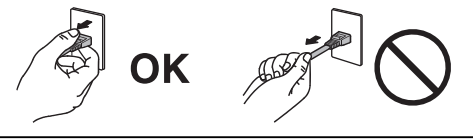

# **VÝSTRAHA**

#### **Výrobok sa musí pripojiť do uzemnenej elektrickej zásuvky.**

V opačnom prípade to môže spôsobiť požiar alebo zásah elektrickým prúdom.

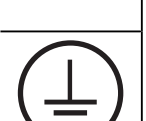

#### **Používajte správne napätie.**

• Prístroj je navrhnutý len na používanie so stanoveným napätím. Pripojenie k inému napätiu, ako je uvedené v tomto návode na použitie, môže spôsobiť požiar, zásah elektrickým prúdom alebo poškodenie zariadenia.

Napájanie: 100 – 240 V~ 50/60 Hz

• Nepreťažujte napájací okruh, pretože to môže spôsobiť požiar alebo zásah elektrickým prúdom.

# **VÝSTRAHA**

#### **S napájacím káblom narábajte opatrne.**

Nepokladajte na napájací kábel ťažké predmety ani za napájací kábel neťahajte. Používanie poškodeného napájacieho kábla môže mať za následok požiar alebo zásah elektrickým prúdom.

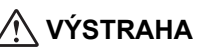

**Obsluha, ktorá sa dotýka výrobku, by sa nemala súčasne dotýkať pacienta.**

Tohto výrobku by sa pacienti nemali dotýkať.

# **VÝSTRAHA**

**Nikdy sa nedotýkajte vidlice a napájacieho kábla počas búrky.**

Dotyk môže spôsobiť zásah elektrickým prúdom.

# **VÝSTRAHA**

**Pri pripojení ramenového stojana postupujte podľa používateľskej príručky pre ramenový stojan a zaistite bezpečnú inštaláciu prístroja.**

Prístroj by sa mohol inak odpojiť, čo by mohlo mať za následok zranenie alebo poškodenie zariadenia.

Pred montážou sa uistite, že stoly, steny a všetky ostatné montážne povrchy majú dostatočnú mechanickú pevnosť.

Ak prístroj spadne, okamžite odpojte napájací kábel a obráťte sa na miestneho zástupcu spoločnosti EIZO. Poškodený prístroj nepoužívajte. Používanie poškodeného prístroja môže mať za následok požiar alebo zásah elektrickým prúdom. Pri opätovnom pripojení sklopného stojana použite tie isté skrutky a pevne ich dotiahnite.

# **VÝSTRAHA**

**Nedotýkajte sa poškodeného LCD panela holými rukami.**

Ak sa akákoľvek časť pokožky dostane do styku s panelom, dôkladne ju umyte.

Ak sa tekuté kryštály dostanú do očí alebo úst, okamžite si ich vypláchnite veľkým množstvom vody a vyhľadajte lekársku pomoc. V opačnom prípade môžete mať toxickú reakciu.

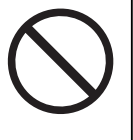

#### **V prípade inštalácie vo výškach požiadajte o pomoc odborníka.**

Pri inštalácii monitora vo výške existuje riziko, že výrobok alebo jeho časti spadnú a spôsobia zranenie. Pri inštalácii monitora požiadajte o pomoc nás alebo odborníka, ktorý sa špecializuje na stavebné práce. To sa týka aj kontroly poškodenia výrobku alebo deformácií pred inštaláciou monitora a po nej.

# **UPOZORNENIE**

# **UPOZORNENIE**

#### **Pred použitím skontrolujte, či výrobok funguje.**

S používaním začnite až vtedy, ak sa uistíte, že je zobrazovaný obraz v poriadku.

Ak používate niekoľko monitorov súčasne, začnite ich používať až vtedy, keď sa uistíte, že snímky sa zobrazujú správne.

#### $\bigwedge$ **UPOZORNENIE**

#### **Káble, ktoré majú upevňovacie prvky, bezpečne pripevnite.**

Ak káble nie sú pevne upevnené, môže dôjsť k ich odpojeniu a následne k výpadku snímok a prerušeniu pracovného postupu.

#### $\bigwedge$ **UPOZORNENIE**

#### **Pred premiestňovaním prístroja od neho odpojte káble a príslušenstvo.**

V opačnom prípade sa môžu káble a príslušenstvo pri premiestňovaní odpojiť a spôsobiť zranenie.

# **UPOZORNENIE**

#### **Prístroj prenášajte alebo umiestňujte v súlade so stanovenými postupmi.**

- Pri premiestňovaní výrobku držte pevne spodok monitora.
- Monitory s obrazovkou s uhlopriečkou 30 palcov a dlhšou sú ťažké. Monitor by mali vybaľovať a prenášať aspoň dve osoby.
- Ak má váš model monitora na zadnej strane rukoväť, uchopte a pevne držte spodok a rukoväť monitora.

Pád prístroja môže spôsobiť zranenie osôb alebo poškodenie zariadenia.

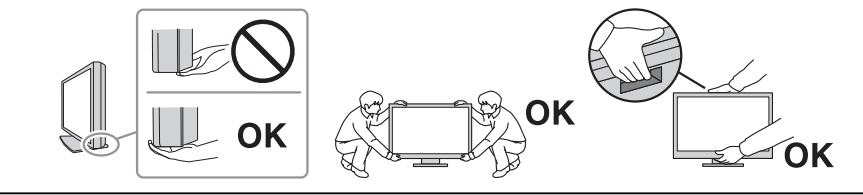

#### $\triangle$ **UPOZORNENIE**

#### **Dávajte pozor, aby ste si nepriškripli ruky.**

Ak pri nastavovaní výšky alebo sklonu monitora náhle požijete silu, môžete si priškripnúť a poraniť ruky.

#### **UPOZORNENIE**  $\bigwedge$

#### **Nezakrývajte vetracie otvory na skrini.**

- Na vetracie otvory neklaďte žiadne predmety.
- Prístroj neinštalujte na miesto s nedostatočným vetraním alebo s nepostačujúcim priestorom.

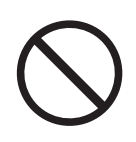

Blokovanie vetracích otvorov bráni riadnemu prúdeniu vzduchu a môže mať za následok požiar, zásah elektrickým prúdom alebo poškodenie zariadenia.

• Prístroj nepoužívajte v polohe naležato ani spodnou stranou nahor.

# **UPOZORNENIE**

#### **Nedotýkajte sa elektrickej vidlice mokrými rukami.**

Dotyk môže spôsobiť zásah elektrickým prúdom.

# **UPOZORNENIE**

#### **Okolo napájacieho kábla nepokladajte žiadne predmety.**

Dôvodom je, aby sa uľahčilo odpojenie napájacieho kábla v prípade problémov a zabránilo požiaru alebo zásahu elektrickým prúdom.

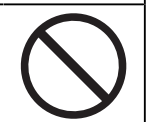

#### $\bigwedge$ **UPOZORNENIE**

**Pravidelne čistite oblasť okolo napájacej zástrčky a vetrací otvor monitora.**

Ak sa na týchto plochách usadí prach, voda alebo olej, môže to spôsobiť požiar.

#### $\bigwedge$ **UPOZORNENIE**

#### **Pred čistením prístroj odpojte.**

Čistenie prístroja zapojeného do napájacej zásuvky môže spôsobiť zásah elektrickým prúdom.

#### **UPOZORNENIE**  $\bigwedge$

**Ak prístroj nebudete dlhší čas používať, z dôvodu bezpečnosti a šetrenia energiou vypnite vypínač a odpojte napájaciu vidlicu z elektrickej zásuvky.**

#### **UPOZORNENIE**  $\bigwedge$

**Tento výrobok je potrebné zlikvidovať v súlade s právnymi predpismi miesta alebo krajiny používania.**

## **UPOZORNENIE**

**V prípade používateľov v oblasti EHP a Švajčiarska: Akákoľvek vážna udalosť, ktorá sa vyskytla v súvislosti s výrobkom, by sa mala nahlásiť výrobcovi a príslušnému orgánu členského štátu, v ktorom používateľ alebo pacient sídli.**

# <span id="page-10-0"></span>**Upozornenie pre tento monitor**

# <span id="page-10-1"></span>**Indikácie použitia**

Tento výrobok je určený na zobrazovanie digitálnych rádiologických snímok na preskúmanie, analýzu a diagnostiku vyškolenými zdravotníckymi pracovníkmi. Obrazovka nie je určená na mamografiu.

#### **Pozor**

- Tento výrobok nie je určený na diagnostiku in vitro.
- Záruka na tento výrobok sa nemusí vzťahovať na iné použitie, ako je uvedené v tomto návode.
- Technické údaje uvedené v tejto príručke sa uplatnia iba vtedy, ak sú použité napájacie káble dodané spolu s výrobkom a signálovými káblami stanovenými spoločnosťou EIZO.
- S týmto výrobkom používajte iba príslušenstvo EIZO určené spoločnosťou EIZO.

# <span id="page-10-2"></span>**Upozornenia týkajúce sa používania**

- Po dlhšom používaní sa môže znižovať funkčnosť niektorých dielov (napríklad LCD panela alebo ventilátora). Pravidelne kontrolujte, či fungujú normálne.
- Ak sa na obrazovke zobrazoval dlhší čas rovnaký obraz, po zmene obrazu môže na obrazovke chvíľu zostať zvyškový obraz. Používajte funkciu šetriča obrazovky alebo režim úspory energie, aby sa na obrazovke nezobrazoval rovnaký obraz príliš dlho. Zvyškový obraz sa môže objaviť aj po uplynutí krátkeho času, v závislosti od zobrazovaného obrazu. Ak chcete odstrániť tento jav, zmeňte obraz, prípadne nechajte monitor niekoľko hodín vypnutý.
- Stabilizácia displeja monitora trvá niekoľko minút. Po zapnutí monitora alebo po prebudení z režimu úspory energie počkajte niekoľko minút alebo dlhšie a až potom ho začnite používať.
- Ak sa na monitore dlhodobo zobrazuje ten istý obraz, môžu vzniknúť šmuhy alebo môže dôjsť k vypáleniu obrazu. Ak chcete dosiahnuť čo najdlhšiu životnosť monitora, odporúčame ho pravidelne vypínať.
- Podsvietenie LCD panela má pevnú životnosť. V závislosti od spôsobu používania, napríklad pri dlhodobom nepretržitom používaní, sa životnosť podsvietenia môže skrátiť. V takom prípade je potrebná výmena. Keď obrazovka stmavne alebo začne blikať, obráťte sa na miestneho zástupcu spoločnosti EIZO.
- Obrazovka môže obsahovať niekoľko chybných pixelov (ktoré nesvietia vôbec alebo svietia stále). Je to spôsobené vlastnosťami samotného LCD panela a nie je to porucha.
- Netlačte silno na povrch alebo vonkajší okraj rámu LCD panela, pretože to môže spôsobiť poruchu displeja, napríklad vzory rušenia atď. Dlhodobým pôsobením tlaku na povrch LCD panela môže dôjsť k zhoršeniu kvality tekutého kryštálu alebo poškodeniu LCD panela. (Ak na LCD paneli zostanú škvrny po pôsobení tlaku, nechajte na monitore chvíľu čierny alebo biely obraz. Príznaky pravdepodobne zmiznú.)
- LCD panel neškriabte ani naň netlačte ostrými predmetmi, pretože to môže spôsobiť jeho poškodenie. Panel nečistite papierovými vreckovkami, pretože by mohlo dôjsť k jeho poškriabaniu.
- Nedotýkajte sa zabudovaného kalibračného senzora (integrovaného predného senzora). Mohli by ste tak zhoršiť presnosť merania alebo výrobok poškodiť.
- V závislosti od prostredia sa môže hodnota nameraná vstavaným senzorom osvetlenia líšiť od hodnoty zobrazenej na samostatnom merači osvetlenia.
- Pri preprave tohto výrobku do chladných priestorov, náhlom zvýšení teploty alebo presune z chladnejšieho do teplejšieho prostredia sa môže na povrchu vyzrážať

kondenzácia. V takom prípade výrobok nezapínajte. Počkajte, kým kondenzácia zmizne, pretože inak by mohlo dôjsť k poškodeniu výrobku.

# <span id="page-11-0"></span>**Dlhodobé používanie monitora**

#### <span id="page-11-1"></span>**Kontrola kvality**

- Kvalita obrazu monitorov je ovplyvnená kvalitou vstupného signálu a stupňom opotrebenia výrobku. Ak chcete splniť zdravotnícke normy a usmernenia pre vašu oblasť použitia, kontrolujte monitor vizuálne a vykonávajte pravidelné testy stálosti (vrátane kontroly stupnice sivej farby). Podľa potreby monitor kalibrujte. Softvér kontroly kvality monitora RadiCS (voliteľný) umožňuje vykonávať kontroly kvality, ktoré sú v súlade so zdravotníckymi normami a usmerneniami.
- Než vykonáte rôzne testy kontroly kvality, kalibráciu alebo nastavenia obrazovky, po zapnutí monitora alebo prebudení z režimu úspory energie počkajte až 15 minút alebo dlhšie.
- Odporúčame, aby ste nastavili monitory na odporúčanú alebo nižšou úroveň, aby sa obmedzili zmeny svietivosti spôsobené dlhodobým používaním a zaistila stabilná svietivosť.
- Ak chcete prispôsobiť výsledky merania integrovaného kalibračného senzora (integrovaný predný senzor) výsledkom externého senzora, ktorý sa predáva samostatne, vykonajte pomocou softvéru RadiCS (voliteľné príslušenstvo) alebo RadiCS LE (súčasť balenia) koreláciu medzi integrovaným predným senzorom a externým senzorom. Pravidelná korelácia pomáha zachovať výsledok merania integrovaného predného senzora na rovnakej úrovni, akú má externý senzor. Podrobnosti o korelácii nájdete v používateľskej príručke softvéru RadiCS / RadiCS LE.

#### **Pozor**

• Stav displeja monitora sa môže neočakávane zmeniť z dôvodu chyby pri prevádzke alebo neočakávanej zmeny nastavenia. Po nastavení obrazovky monitora ho odporúčame používať s uzamknutými ovládacími tlačidlami.

Viac o nastavení sa dozviete v návode na inštaláciu (na disku CD-ROM).

#### <span id="page-11-2"></span>**Čistenie**

- Pravidelným čistením bude výrobok dlho vyzerať ako nový a predĺži sa jeho životnosť.
- Škvrny na výrobku je možné odstrániť kusom mäkkej tkaniny namočenej vo vode alebo našimi prostriedkami ScreenCleaner a jemným utieraním.

#### **Pozor**

- Nedovoľte, aby sa výrobok dostal do priameho styku s kvapalinami. V prípade styku s kvapalinou výrobok okamžite utrite.
- Nedovoľte, aby do medzier a vnútrajšku výrobku vnikli kvapaliny.
- Chemikálie určené na čistenie alebo dezinfekciu, ako je alkohol a dezinfekčný prostriedok, môžu spôsobiť zmenu lesku, zmatnenie, zosvetlenie výrobku, ako aj zhoršenie kvality obrazu. Chemikálie na čistenie nepoužívajte príliš často.
- Na čistenie nikdy nepoužívajte riedidlo, benzén, vosk ani drsné čistiace prostriedky, pretože môžu poškodiť výrobok.
- Viac informácií o čistení a dezinfekcii nájdete na našej webovej lokalite. Ako nájsť informácie: Navštívte stránku [www.eizoglobal.com](https://www.eizoglobal.com) a do vyhľadávacieho poľa zadajte výraz "disinfect".

#### <span id="page-12-0"></span>**Dezinfekcia chemikáliami**

• Pri dezinfikovaní výrobkov odporúčame použiť nami testované chemikálie (pozri nasledujúcu tabuľku). Upozorňujeme, že použitie týchto chemikálií nie je zárukou, že sa výrobok nepoškodí alebo že sa jeho funkčnosť nezhorší.

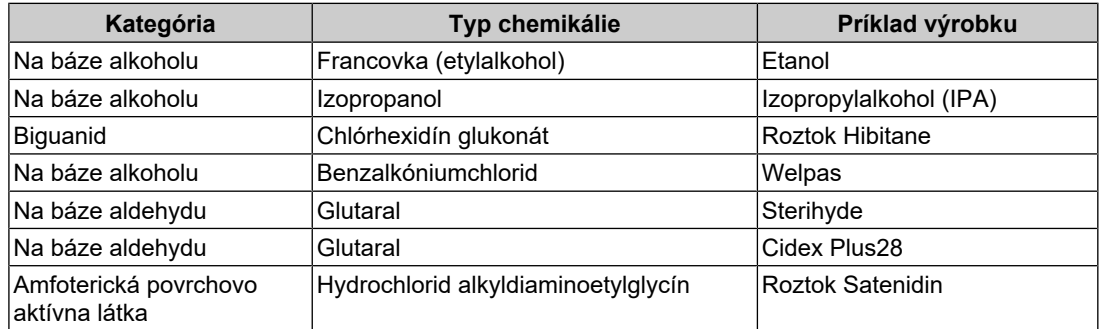

# <span id="page-12-1"></span>**Pohodlné používanie monitora**

- Príliš tmavá alebo svetlá obrazovka môže poškodiť váš zrak. Nastavte jas monitora podľa okolitých podmienok.
- Dlhodobé sledovanie monitora môže spôsobiť únavu očí. Každú hodinu si urobte desaťminútovú prestávku.
- Pozerajte sa na obrazovku z vhodnej vzdialenosti a z vhodného uhla.

# <span id="page-12-2"></span>**Varovania a povinnosti týkajúce sa kybernetickej bezpečnosti**

- Aktualizáciu firmvéru je potrebné zveriť spoločnosti EIZO Corporation alebo distribútorovi jej výrobkov.
- Ak spoločnosť EIZO Corporation alebo distribútor jej výrobkov vydá pokyn na aktualizáciu firmvéru, ihneď firmvér aktualizujte.

# **OBSAH**

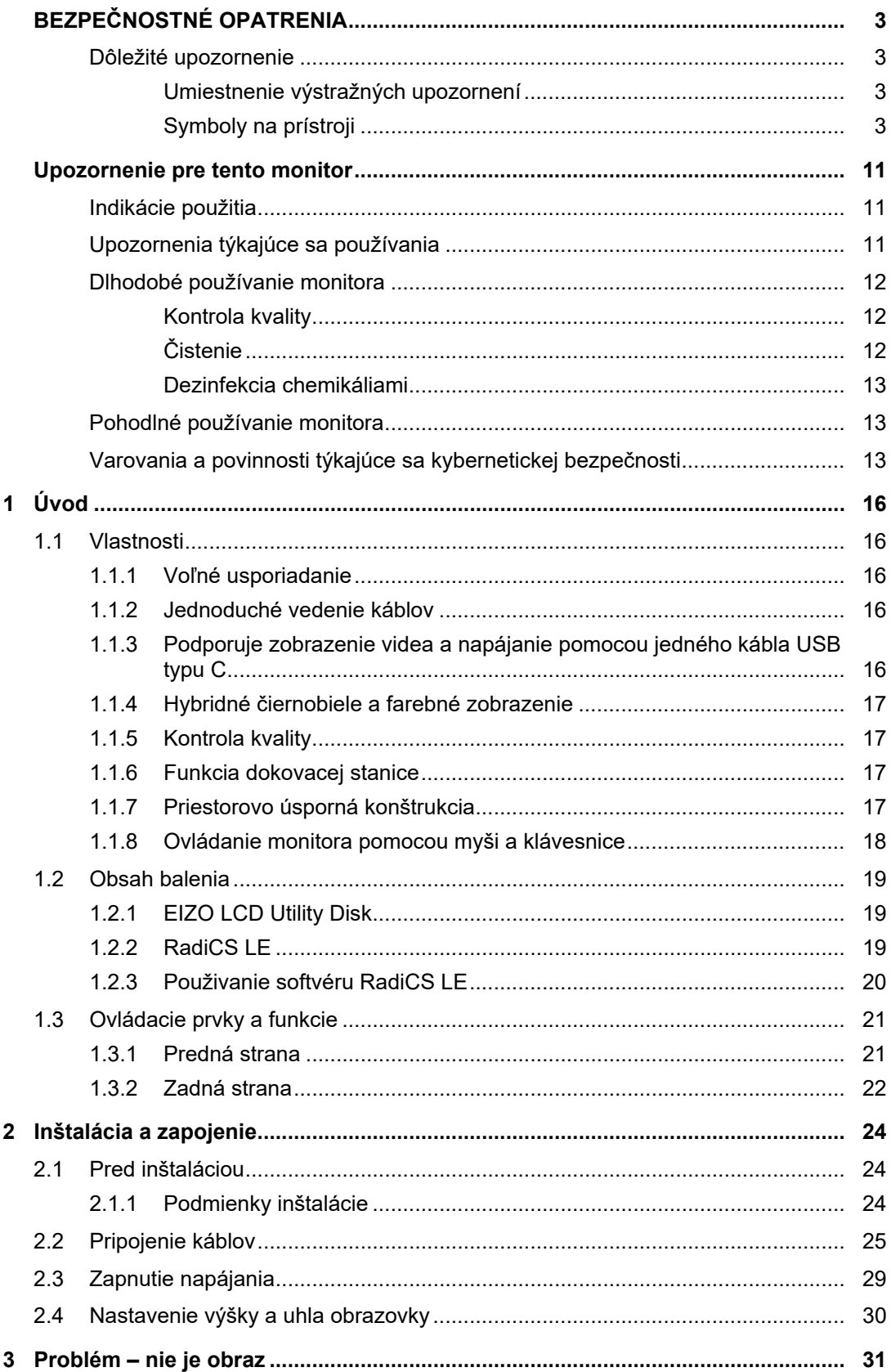

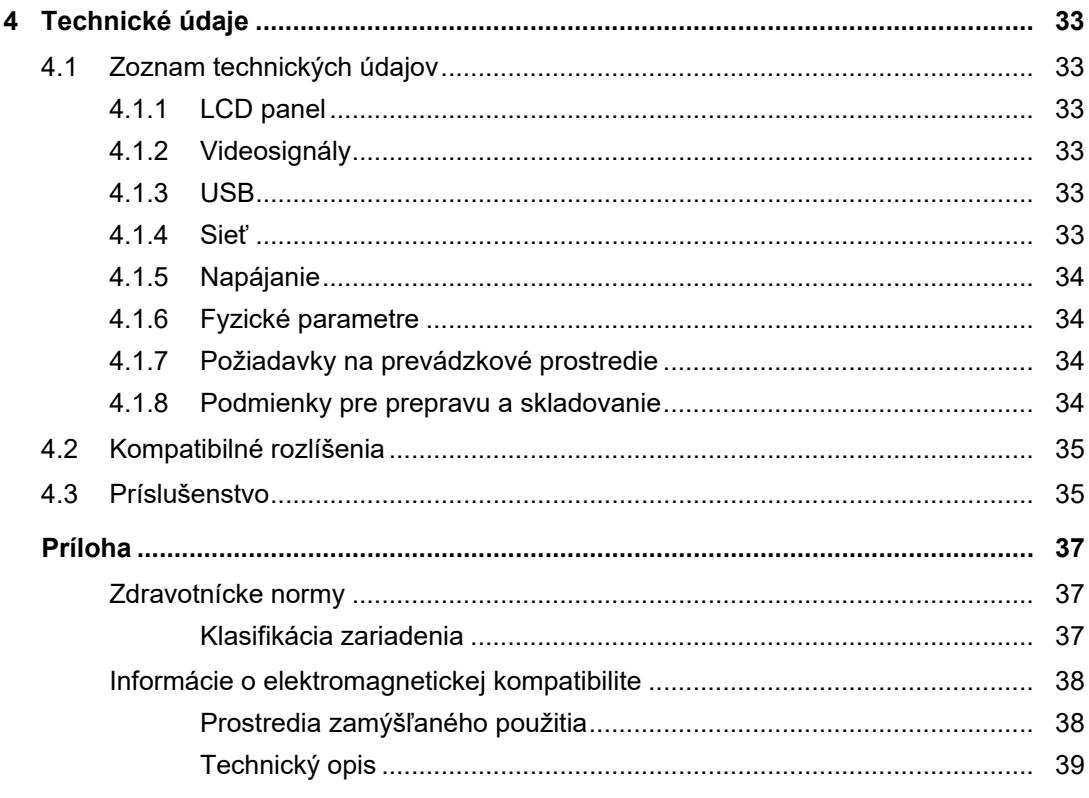

# <span id="page-15-0"></span>**1 Úvod**

Ďakujeme, že ste sa rozhodli pre farebný LCD monitor EIZO.

# <span id="page-15-1"></span>**1.1 Vlastnosti**

# **1.1.1 Voľné usporiadanie**

<span id="page-15-2"></span>• Tento výrobok má funkcie PbyP (obraz vedľa obrazu) a PinP (obraz v obraze), ktoré dokážu zobraziť až tri signály naraz.

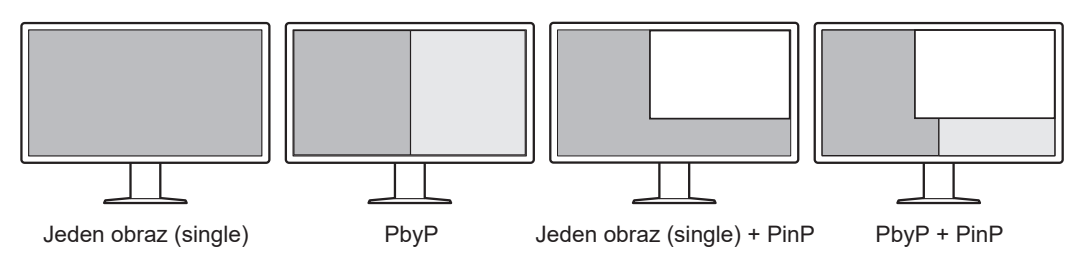

• Monitor poskytuje funkciu One Cable PbyP, ktorá zobrazuje obrazy v režime PbyP iba pomocou jedného signálového kábla.

# **1.1.2 Jednoduché vedenie káblov**

<span id="page-15-3"></span>Monitor je vybavený výstupným konektorom USB Type-C® (USB-C®).

Z výstupného konektora je možné poslať signál do iného monitora.

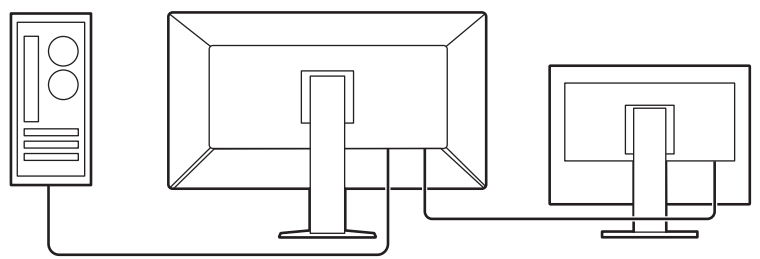

# **1.1.3 Podporuje zobrazenie videa a napájanie pomocou jedného kábla USB typu C**

<span id="page-15-4"></span>Tento výrobok je vybavený konektorom USB-C a podporuje prenos videosignálov (režim DisplayPort™ Alt Mode), ako aj napájanie (režim USB Power Delivery).

Pri použití ako externý monitor dodáva pripojenému notebooku maximálny príkon 94 W.

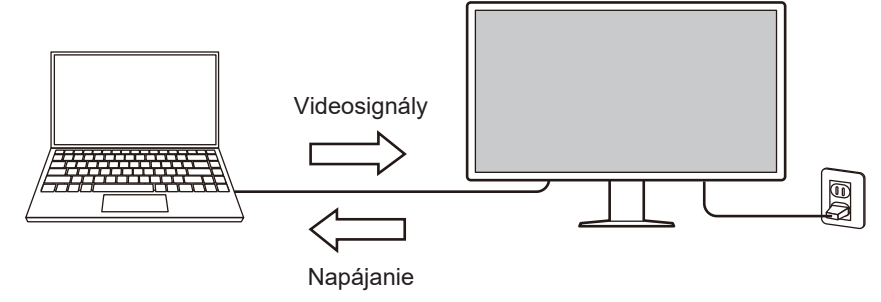

#### **Poznámka**

- Na zobrazenie videosignálov musí pripojené zariadenie podporovať prenos videosignálov (režim DisplayPort Alt Mode).
- Ak chcete používať funkciu nabíjania, pripojené zariadenie musí podporovať nabíjanie zariadenia pomocou režimu USB Power Delivery.
- Maximálny príkon 94 W je možné dodávať iba pri použití nasledujúcich káblov USB: – CC150SS81G-5A (súčasťou balenia)
- Pripojené zariadenia možno nabíjať, aj keď je monitor v úspornom režime.

#### **1.1.4 Hybridné čiernobiele a farebné zobrazenie**

<span id="page-16-0"></span>Keď je zapnutá funkcia Hybrid Gamma PXL, rozlišuje tento výrobok automaticky medzi čiernobielymi a farebnými časťami snímky na úrovni pixelov a zobrazuje ich s optimálnymi svetelnými prechodmi.

#### **1.1.5 Kontrola kvality**

- <span id="page-16-1"></span>• Tento monitor má zabudovaný kalibračný senzor (Integrovaný predný senzor). Tento senzor umožňuje monitoru nezávisle vykonať kalibráciu (funkcia SelfCalibration (Samokalibrácia)) a kontrolu odtieňov sivej.
- Pomocou dodaného softvéru RadiCS LE je možné kalibrovať monitor a spravovať jeho históriu.
- Softvér kontroly kvality monitora RadiCS umožňuje vykonávať kontroly kvality, ktoré sú v súlade so zdravotníckymi normami a usmerneniami.

#### **1.1.6 Funkcia dokovacej stanice**

<span id="page-16-2"></span>Tento monitor je vybavený portom LAN a rozbočovačom USB, ktorý umožňuje používať ho ako dokovaciu stanicu. Pripojením kábla USB-C môžete vytvoriť stabilné sieťové prostredie aj na notebookoch alebo tabletoch, ktoré nie sú vybavené portami LAN. Môžete tiež používať periférne zariadenia kompatibilné s rozhraním USB a nabíjať smartfóny (pozri časť "Používanie funkcie dokovacej stanice" v inštalačnej príručke).

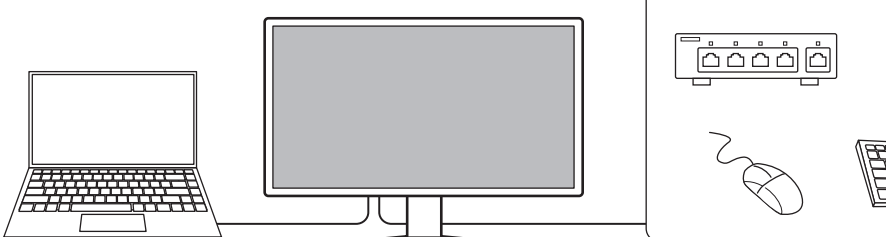

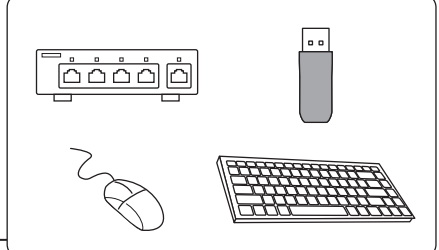

#### **1.1.7 Priestorovo úsporná konštrukcia**

<span id="page-16-3"></span>Monitor je vybavený viacerými konektormi USB (vstupnými). Pomocou jednej súpravy zariadení USB (myš, klávesnica atď.) môžete obsluhovať viacero počítačov.

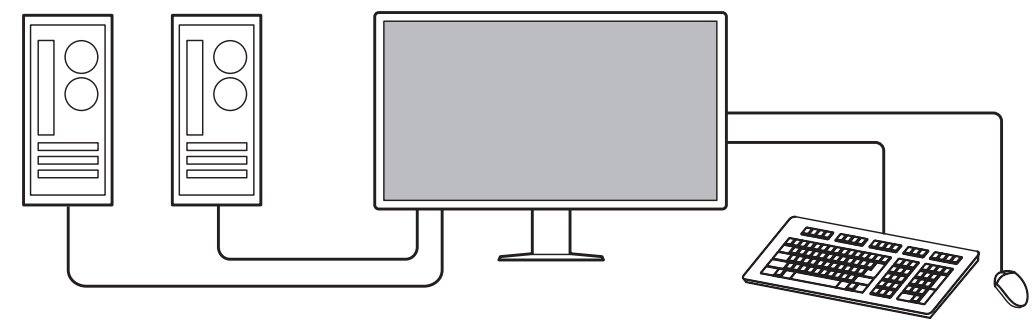

#### **1.1.8 Ovládanie monitora pomocou myši a klávesnice**

<span id="page-17-0"></span>Pomocou softvéru na kontrolu kvality monitora RadiCS / RadiCS LE môžete vykonávať nasledujúce operácie s monitorom pomocou myši a klávesnice:

- Prepínanie režimov kalibrácie
- Prepínanie vstupných signálov
- Funkcia, ktorá k určitej časti obrazovky priradí režim kalibrácie a zobrazí snímku (Pointand-Focus)
- Zobrazenie a skrytie podokna PinP (Hide-and-Seek)
- Prepínanie medzi počítačmi používajúcimi zariadenia USB (Switch-and-Go)
- Prepnutie do režimu úspory energie (Backlight Saver)

#### **Poznámka**

• Softvér RadiCS alebo RadiCS LE umožňuje zobraziť alebo skryť podokno PinP a zároveň prepnúť na počítač, ktorý sa používa na ovládanie zariadení USB. Viac informácií o postupe nastavenia nájdete v používateľskej príručke softvéru RadiCS alebo RadiCS LE.

# **1.2 Obsah balenia**

<span id="page-18-0"></span>Skontrolujte, či sa v balení nachádzajú všetky nasledovné komponenty. Ak niektorá položka chýba alebo je poškodená, kontaktujte dodávateľa alebo miestneho zástupcu spoločnosti EIZO.

#### **Poznámka**

- Odporúčame vám, aby ste si ponechali obalovú škatuľu a baliaci materiál pre prípad, že budete výrobok v budúcnosti prenášať alebo prepravovať.
- Monitor
- Napájací kábel

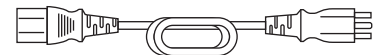

• Digitálny signálový kábel (DisplayPort – DisplayPort): 2× PP300-V14

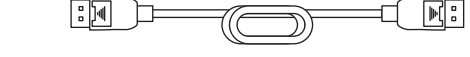

• Digitálny signálový kábel (HDMI® – HDMI): 1× HH300PR

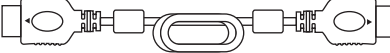

• Kábel USB 2.0 (USB-A – USB-B): 2× UU300

- Kábel USB-C (USB-C USB-C): 1× CC150SS81G-5A
- EIZO LCD Utility Disk (CD-ROM)
- Návod na použitie

## **1.2.1 EIZO LCD Utility Disk**

<span id="page-18-1"></span>Disk CD-ROM obsahuje nasledujúce položky. Informácie o spustení softvéru a referenčné postupy k súborom nájdete v súbore Readme.txt na disku.

- Súbor Readme.txt
- Softvér ovládania kvality monitora RadiCS LE (pre systém Windows)
- Používateľská príručka
	- Návod na použitie pre tento monitor
	- Návod na inštaláciu monitora
	- Používateľská príručka softvéru RadiCS LE
- Vonkajšie rozmery

#### **1.2.2 RadiCS LE**

<span id="page-18-2"></span>Pomocou softvéru RadiCS LE môžete vykonávať nasledujúce kontroly kvality a operácie s monitorom. Viac informácií o softvéri alebo postupoch nastavenia nájdete v Používateľskej príručke softvéru RadiCS LE.

#### **Kontrola kvality**

- Vykonanie kalibrácie
- Zobrazenie výsledkov testu v zozname a vytvorenie správy o výsledkoch testu
- Nastavenie cieľa samokalibrácie a rozvrhu vykonania

#### **Operácie s monitorom**

- Prepínanie režimov kalibrácie
- Prepínanie vstupných signálov
- Funkcia, ktorá k určitej časti obrazovky priradí režim kalibrácie a zobrazí snímku (Pointand-Focus)
- Zobrazenie a skrytie podokna PinP (Hide-and-Seek)
- Prepínanie medzi počítačmi používajúcimi zariadenia USB (Switch-and-Go)
- Prepnutie do režimu úspory energie (Backlight Saver)
- Funkcia, ktorá automaticky upraví jas monitora podľa úrovne okolitého osvetlenia v nastavení textového režimu (Auto Brightness Control)

#### **Pozor**

#### **1.2.3 Použivanie softvéru RadiCS LE**

<span id="page-19-0"></span>Informácie o inštalácii a používaní softvéru RadiCS LE nájdete v používateľskej príručke softvéru RadiCS LE (na disku CD-ROM).

Ak používate softvér RadiCS LE, pripojte monitor k počítaču pomocou priloženého kábla USB. Viac informácií o pripojení monitora nájdete v časti [2.2 Pripojenie káblov \[](#page-24-0)[}](#page-24-0) [25\]](#page-24-0).

<sup>•</sup> Špecifikácie softvéru RadiCS LE sa môžu zmeniť bez predchádzajúceho upozornenia. Najnovšia verzia softvéru RadiCS LE je prístupná na prevzatia na našej webovej stránke: ([www.eizoglobal.com\)](https://www.eizoglobal.com)

# <span id="page-20-0"></span>**1.3 Ovládacie prvky a funkcie**

# <span id="page-20-1"></span>**1.3.1 Predná strana**

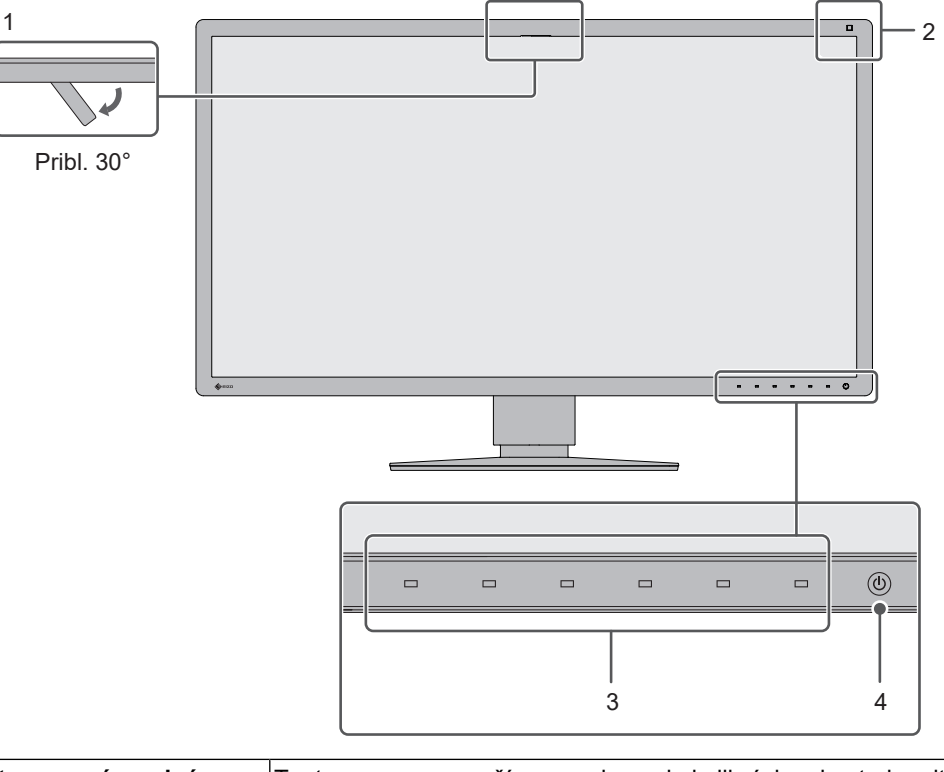

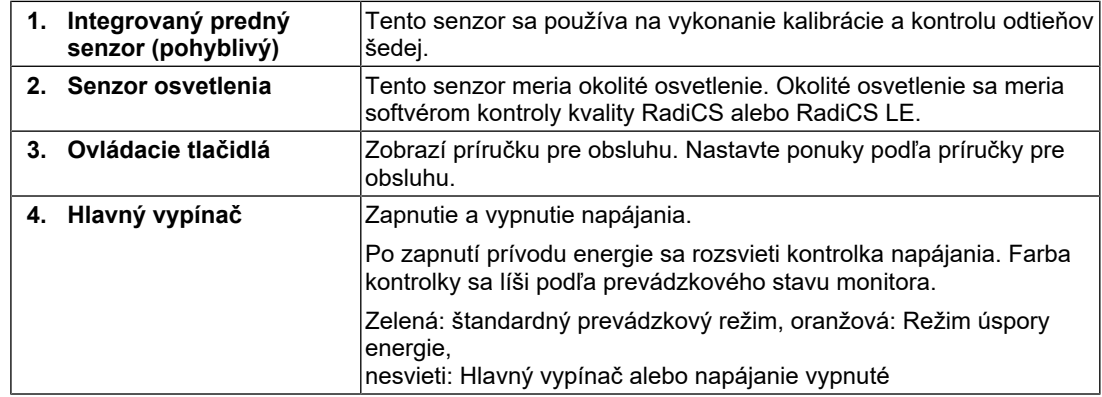

#### **1.3.2 Zadná strana**

<span id="page-21-0"></span>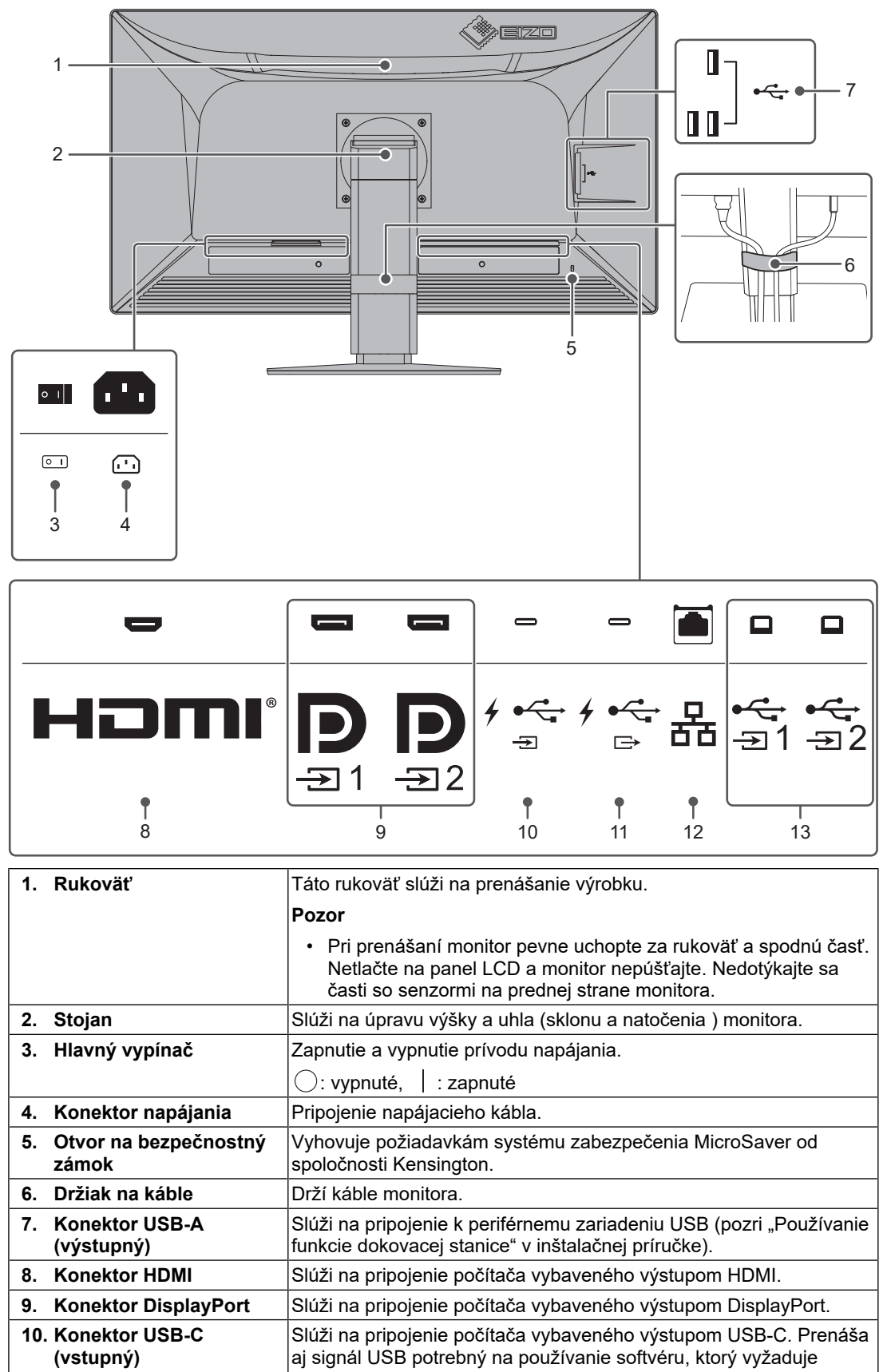

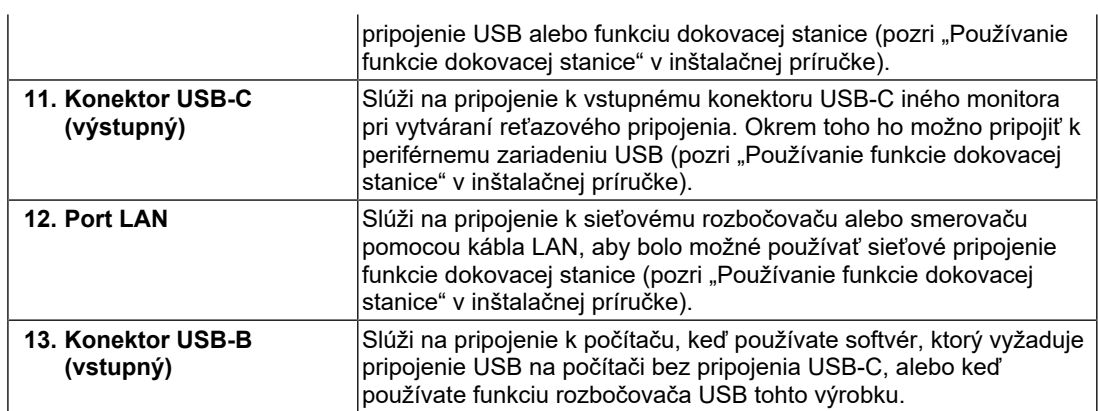

# <span id="page-23-0"></span>**2 Inštalácia a zapojenie**

# **2.1 Pred inštaláciou**

<span id="page-23-1"></span>Pozorne si prečítajte časť [BEZPEČNOSTNÉ OPATRENIA \[](#page-2-0)[}](#page-2-0) [3\]](#page-2-0) a vždy dodržiavajte uvedené pokyny.

Ak tento výrobok umiestnite na lakovaný povrch, môže farba v dôsledku zloženia gumy priľnúť k spodnej časti stojanu. Pred použitím skontrolujte povrch stola.

### **2.1.1 Podmienky inštalácie**

<span id="page-23-2"></span>Pri montáži monitora na stojan dbajte na to, aby bol v blízkosti bočných strán a tiež okolo zadnej a hornej strany monitora dostatok priestoru.

# **Pozor**

• Monitor umiestnite tak, aby na obrazovku nedopadalo prudké svetlo.

# **2.2 Pripojenie káblov**

## <span id="page-24-0"></span>**Pozor**

- Pred pripojením káblov skontrolujte, či je vypnutý monitor, počítač i periférne zariadenia.
- Ak sa chystáte vymeniť súčasný monitor za tento monitor, prečítajte si časť [4.2 Kompatibilné](#page-34-0) [rozlíšenia \[](#page-34-0)[}](#page-34-0) [35\]](#page-34-0) a nezabudnite zmeniť nastavenia rozlíšenia na počítači a vertikálnu obnovovaciu frekvenciu na hodnoty vhodné pre tento monitor ešte pred jeho pripojením k počítaču.
- Ak máte problémy s pripojením káblov, upravte sklon obrazovky.
- 1. Pripojte signálové káble.

Skontrolujte tvar konektorov a pripojte káble.

#### **Zobrazenie jedného obrazu**

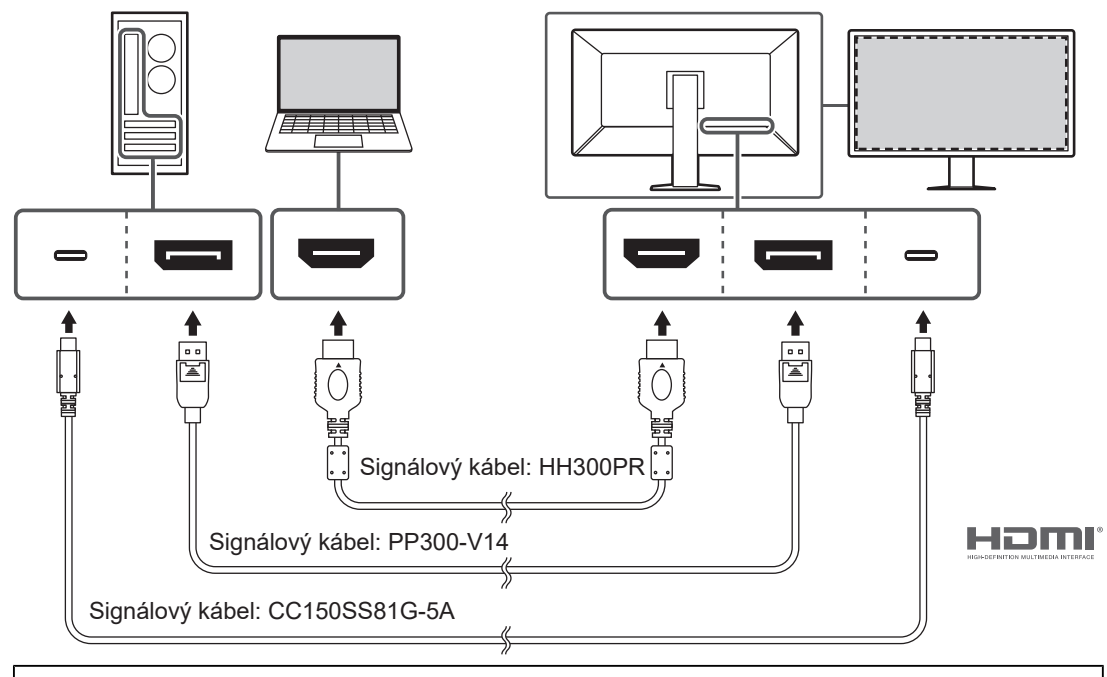

## **Pozor**

- V továrenskom nastavení sa zobrazuje signál konektora DisplayPort 1. Ak chcete zobraziť signály z iných konektorov, prepnite vstupné signály (pozrite si časť "Prepínanie vstupných signálov" v inštalačnej príručke).
- Signály HDMI sa môžu zobrazovať v obmedzenom rozsahu.

#### **Zobrazenie PbyP (DisplayPort 1/DisplayPort 2)**

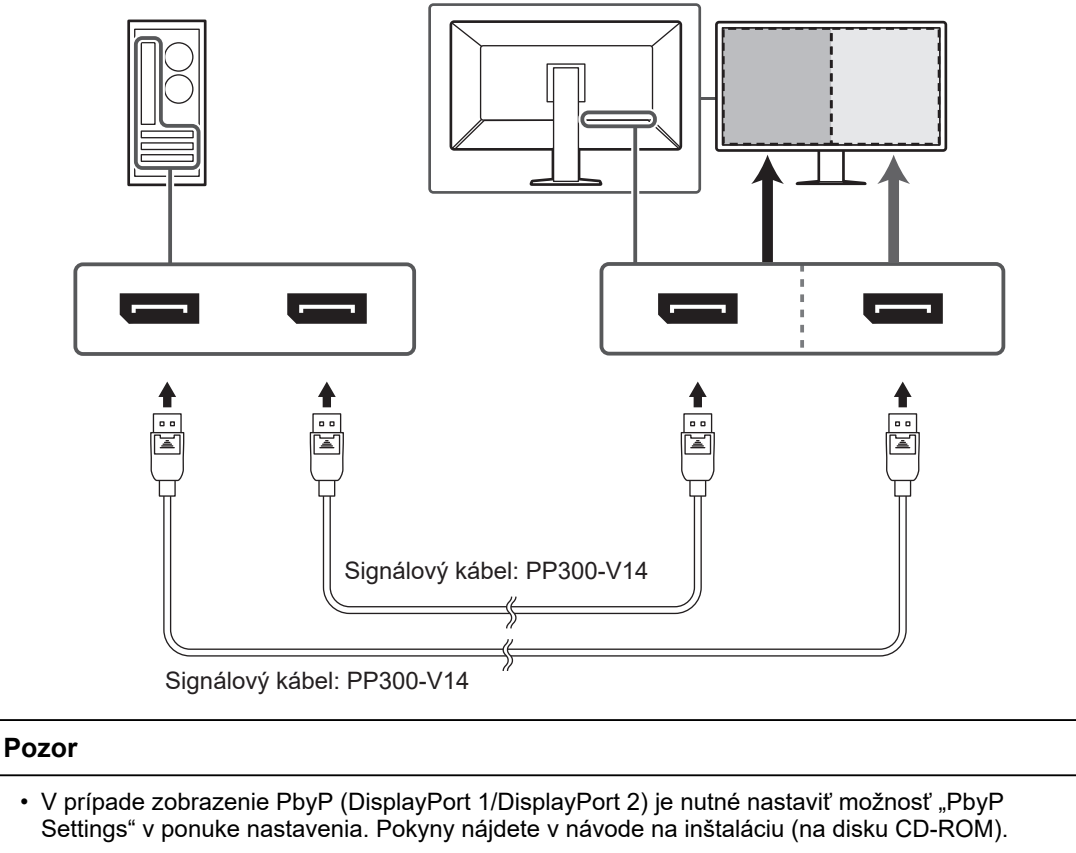

• Keď sa monitor používa v režime PbyP na zobrazenie obrázkov z dvoch počítačov, môže byť obmedzené používanie niektorých funkcií kvality kontroly, ako napríklad kalibrácia.

#### **Zobrazenie PbyP (One Cable PbyP)**

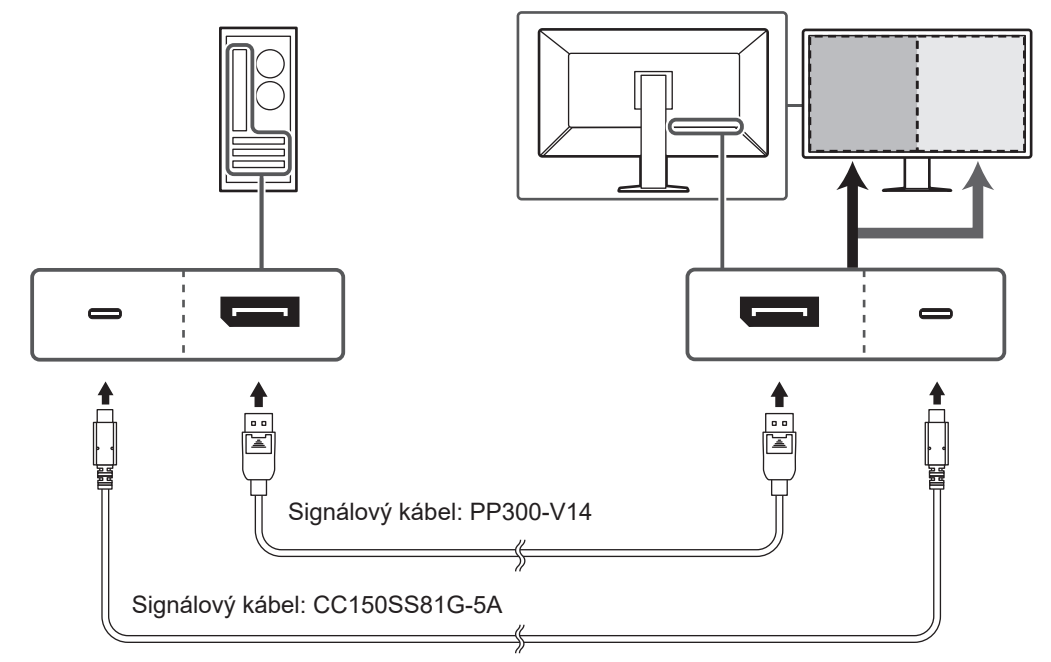

### **Pozor**

• V prípade zobrazenia PbyP (One Cable PbyP) pripojte konektor DisplayPort 1 alebo konektor USB-C (vstupný:  $\sqrt[T]{\mathbb{H}}$  ). Okrem toho je potrebné nastaviť možnosť "PbyP Settings" v ponuke nastavenia. Pokyny nájdete v návode na inštaláciu (na disku CD-ROM).

#### **Zobrazenie PinP (podokno)**

Príklad: Používanie konektora HDMI

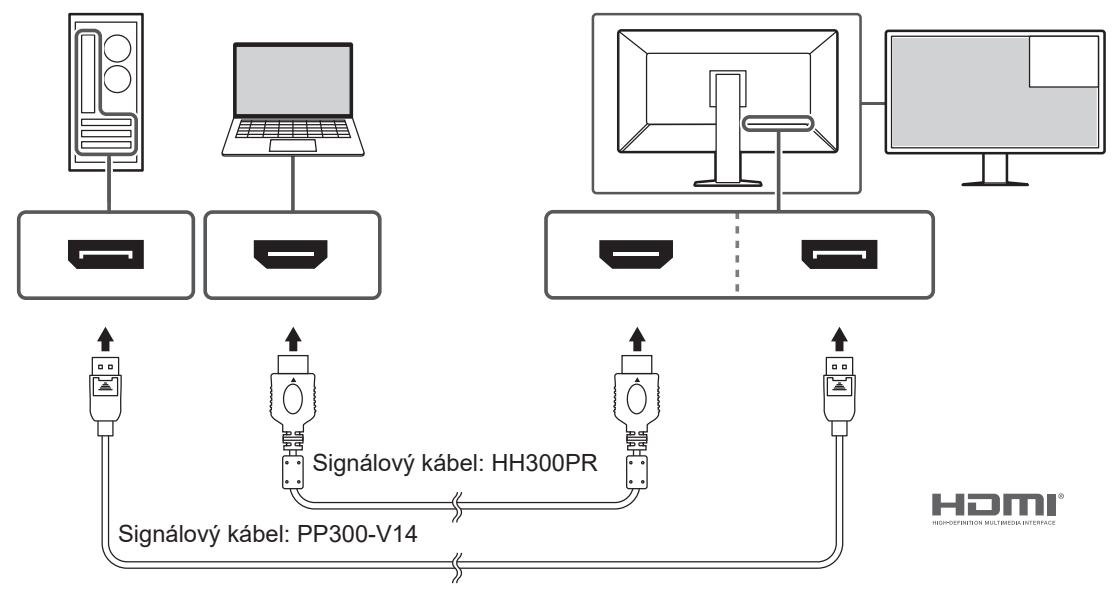

#### **Pozor**

- V prípade zobrazenie PinP (podokno) je nutné nastaviť možnosť "PinP Settings" v ponuke nastavenia. Pokyny nájdete v návode na inštaláciu (na disku CD-ROM).
- Keď sa signál HDMI zobrazuje v režime jedného obrazu, funkciu PinP (podokno) nemožno použiť.

#### **Pripájanie ďalších monitorov prostredníctvom reťazového pripojenia**

Signálový vstup do konektora DisplayPort 1 alebo konektora USB-C (vstupného:  $\frac{f(x)}{y}$ ) je možné použiť ako výstup do ďalšieho monitora.

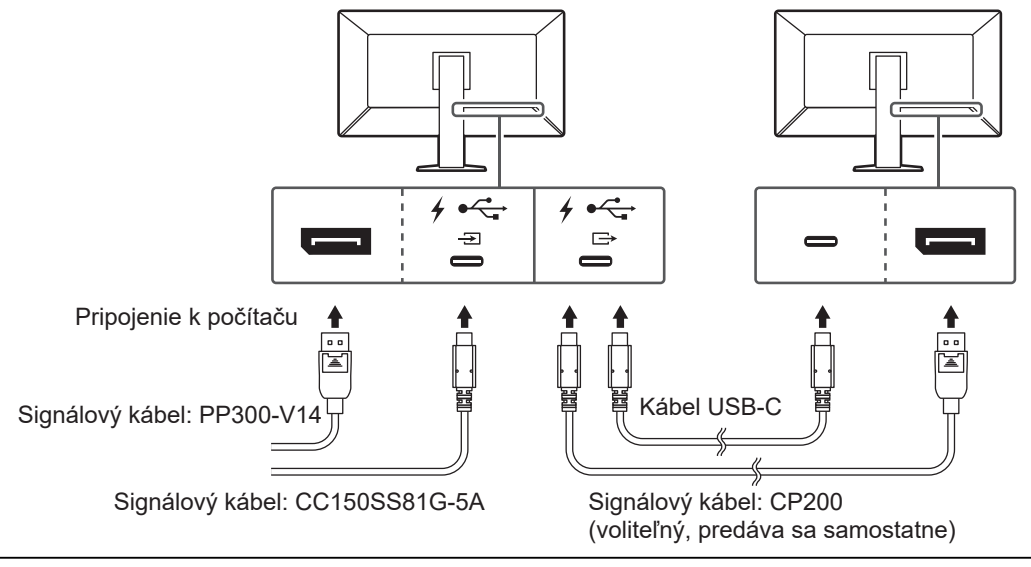

#### **Pozor**

- Informácie o monitoroch a grafických kartách, ktoré je možné použiť na reťazové pripojenie, nájdete na webovej stránke spoločnosti EIZO: ([www.eizoglobal.com\)](https://www.eizoglobal.com)
- Ak chcete vytvoriť reťazové pripojenie, pripojte konektor DisplayPort 1 alebo konektor USB-C (vstupný:  $\sqrt[4]{\frac{1}{2}}$ ). Okrem toho je potrebné nastaviť možnosť "Daisy Chain" v ponuke Administrator Settings (Nastavenia správcu). Pokyny nájdete v návode na inštaláciu (na disku CD-ROM).
- V továrenskom nastavení je nasadený kryt na konektore USB-C (vstupnom:  $f \oplus$ ). Pred použitím konektora kryt odstráňte.
- 2. Zapojte napájací kábel do zásuvky a napájacieho konektora na monitore. Sieťový kábel zasuňte naplno do monitora.

3. Ak nepoužívate pripojenie USB-C a ak používate aplikáciu RadiCS alebo RadiCS LE alebo ak k monitoru pripájate zariadenie USB (periférne zariadenie, ktoré podporuje pripojenie USB), pripojte kábel USB 2.0 ku konektoru USB-B na monitore a ku konektoru USB-A na počítači.

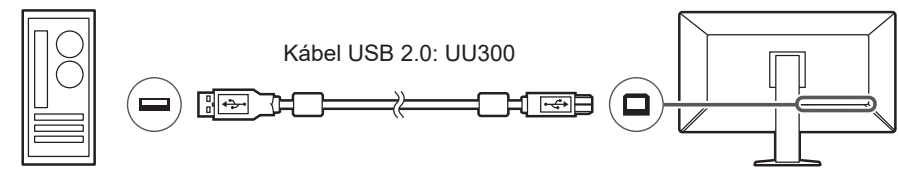

Ak používate pripojenie USB-C a používate aplikáciu RadiCS alebo RadiCS LE alebo ak k monitoru pripájate zariadenie USB (periférne zariadenie s rozhraním USB), nastavte položku "USB Selection" (Výber USB) v ponuke nastavenia na hodnotu "USB-C" (pozrite si časť "Výber USB" v inštalačnej príručke).

#### **Pozor**

- Pri pripájaní monitora k počítaču, na ktorom je nainštalovaná aplikácia RadiCS alebo RadiCS LE, pripojte monitor ku konektoru USB-B 1 ( $\frac{1}{2}$ ) alebo USB-C (vstupnému:  $\frac{1}{2}$ , ).
- Pred použitím konektora USB-B 2 ( $\mathbb{G}$ ) z neho odstráňte kryt. Okrem toho zmeňte nastavenie "USB selection" (Výber USB) v ponuke nastavenia (pozrite si časť "Výber USB" v inštalačnej príručke).

# **2.3 Zapnutie napájania**

<span id="page-28-0"></span>1. Monitor sa zapína stlačením tlačidla  $\bigcup$ . Kontrolka napájania monitora sa rozsvieti na zeleno. Ak sa kontrolka nerozsvieti, pozrite si časť [3 Problém – nie je obraz \[](#page-30-0)[}](#page-30-0) [31\].](#page-30-0)

#### **Poznámka**

- Keď sa na vypnutom monitore dotknete ktoréhokoľvek ovládacieho tlačidla okrem tlačidla  $\bigcup$ , začne tlačidlo  $\bigcup$  blikať a signalizuje tak svoje umiestnenie.
- 2. Zapnite počítač.

Na obrazovke sa zobrazí obraz.

Ak sa obraz nezobrazí, postupujte podľa informácií v časti [3 Problém – nie je obraz](#page-30-0) [\[](#page-30-0)[}](#page-30-0) [31\]](#page-30-0).

#### **Pozor**

- Pri prvom pripojení alebo zmene spôsobu pripojenia nemusí byť správne nastavené zobrazenie, napríklad rozlíšenie alebo mierka zobrazenia. Skontrolujte, či je počítač nastavený správne.
- Na účely úspory energie sa odporúča vypínať zariadenie vypínačom. Keď nepoužívate monitor, môžete vypnúť zdroj napájania alebo odpojiť napájací kábel, aby sa prívod napájania úplne prerušil.

#### **Poznámka**

- Dodržiavaním nasledujúcich zásad môžete maximálne predĺžiť životnosť monitora obmedzením postupnej straty jasu a znížením spotreby:
	- Používajte na počítači alebo monitore funkciu úspory energie.
	- Po skončení používania vypnite monitor.

**Pozor**

# **2.4 Nastavenie výšky a uhla obrazovky**

<span id="page-29-0"></span>Uchopte monitor za horný a dolný alebo ľavý a pravý okraj oboma rukami a upravte výšku, sklon a natočenie obrazovky tak, aby ste zaistili jeho optimálnu pozíciu na prácu.

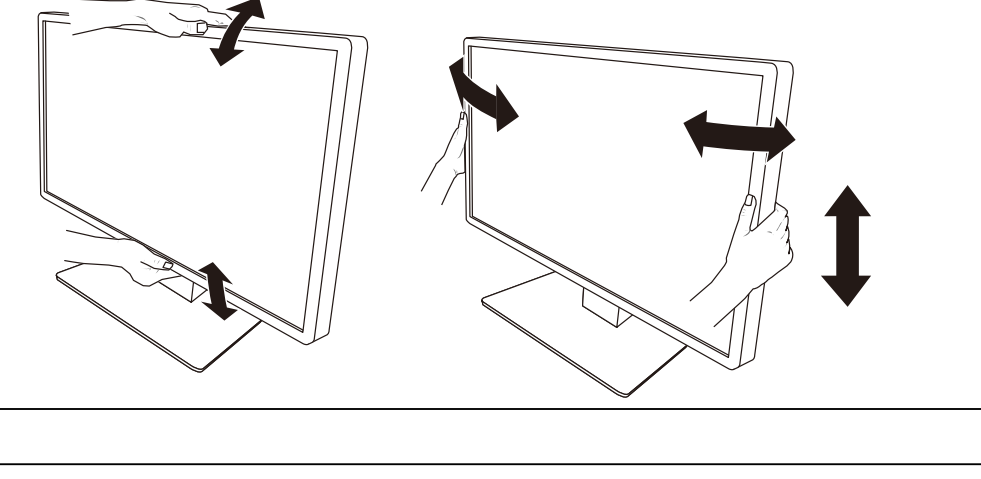

- Keď dokončíte nastavenie, uistite sa, že káble sú správne pripojené.
- Po nastavení výšky a uhla prevlečte káble cez držiak na káble.

# <span id="page-30-0"></span>**3 Problém – nie je obraz**

# **Kontrolka napájania sa nerozsvieti**

- Skontrolujte, či je napájací kábel riadne pripojený.
- Zapnite hlavný vypínač na zadnej strane monitora.
- Dotknite sa tlačidla  $\bigcup$ .
- Vypnite hlavný vypínač na zadnej strane monitora a o niekoľko minút ho znova zapnite.

# **Kontrolka napájania sa rozsvieti: na zeleno**

- Zvýšte nastavenia položiek "Brightness", "Contrast" alebo "Gain" v ponuke nastavenia. Pokyny nájdete v návode na inštaláciu (na disku CD-ROM).
- Vypnite hlavný vypínač na zadnej strane monitora a o niekoľko minút ho znova zapnite.

# **Kontrolka napájania sa rozsvieti: na oranžovo**

- Prepnite vstupný signál. Pokyny nájdete v návode na inštaláciu (na disku CD-ROM).
- Pohnite myšou alebo stlačte ľubovoľný kláves na klávesnici.
- Skontrolujte, či je počítač zapnutý.
- Skontrolujte, či je signálový kábel správne pripojený. Pripojte signálové káble ku konektorom zodpovedajúcich vstupných signálov.
- Vypnite hlavný vypínač na zadnej strane monitora a potom ho znova zapnite.

# **Kontrolka napájania bliká: na oranžovo, na zeleno**

• Používajte len signálový kábel určený spoločnosťou EIZO. Potom vypnite hlavný vypínač na zadnej strane monitora a o niekoľko minút ho znova zapnite.

# Na obrazovke sa zobrazuje hlásenie "No Signal".

Príklad:

# DisplayPort 1 No Signal

- Hlásenie uvedené vyššie sa môže zobraziť, pretože niektoré počítače nevysielajú výstupný signál ihneď po zapnutí.
- Skontrolujte, či je počítač zapnutý.
- Skontrolujte, či je signálový kábel správne pripojený. Pripojte signálové káble ku konektorom zodpovedajúcich vstupných signálov.
- Konektor USB-C (výstupný:  $\overleftrightarrow{E}$ ) slúži na pripojenie výstupu reťazového pripojenia. Obrazovka sa nezobrazí ani po pripojení k počítaču.
- Prepnite vstupný signál. Pokyny nájdete v návode na inštaláciu (na disku CD-ROM).
- Vypnite hlavný vypínač na zadnej strane monitora a potom ho znova zapnite.

# Na obrazovke sa zobrazuje hlásenie "Signal Error".

Príklad:

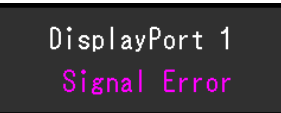

- Skontrolujte, či je v počítači nakonfigurované rozlíšenie a vertikálna obnovovacia frekvencia podľa požiadaviek monitora (pozrite [4.2 Kompatibilné rozlíšenia \[](#page-34-0)[}](#page-34-0) [35\]\)](#page-34-0).
- Reštartujte počítač.
- Vyberte vhodné nastavenie pomocou ovládača grafickej karty. Podrobnosti nájdete v používateľskej príručke grafickej karty.

# Na obrazovke sa zobrazuje hlásenie "DP Unsupported" **(Nepodporovaný kábel DisplayPort)**

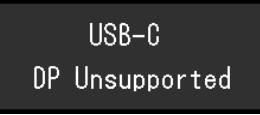

- Skontrolujte, či pripojený kábel zodpovedá signálovému káblu odporučenému spoločnosťou EIZO.
- Skontrolujte, či konektor USB-C pripojeného zariadenia podporuje výstup obrazového signálu (režim DisplayPort Alt Mode). Podrobnosti získate od výrobcu zariadenia.
- Pripojte kábel DisplayPort alebo kábel HDMI.

# <span id="page-32-0"></span>**4 Technické údaje**

# <span id="page-32-1"></span>**4.1 Zoznam technických údajov**

# **4.1.1 LCD panel**

<span id="page-32-2"></span>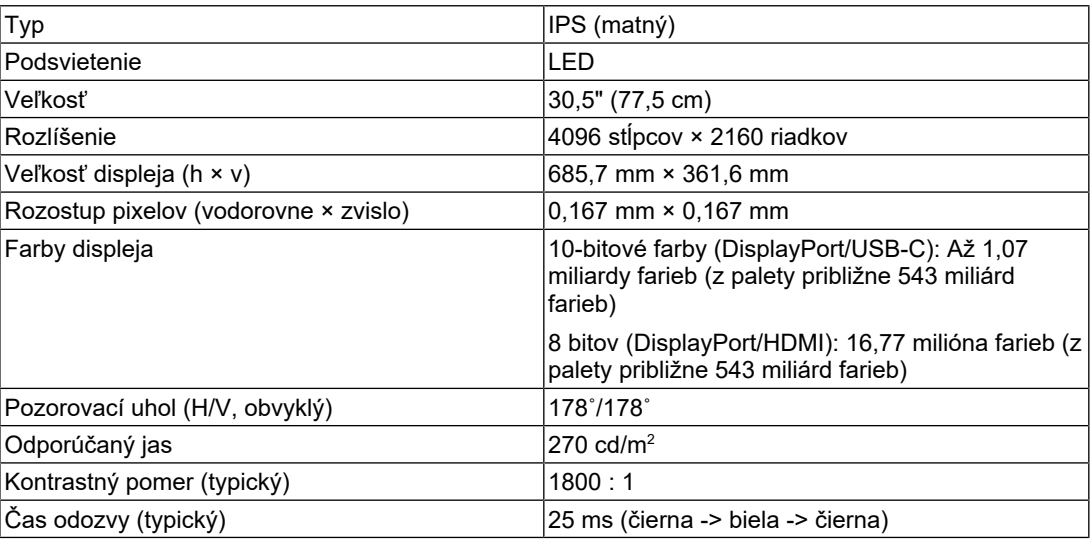

### **4.1.2 Videosignály**

<span id="page-32-3"></span>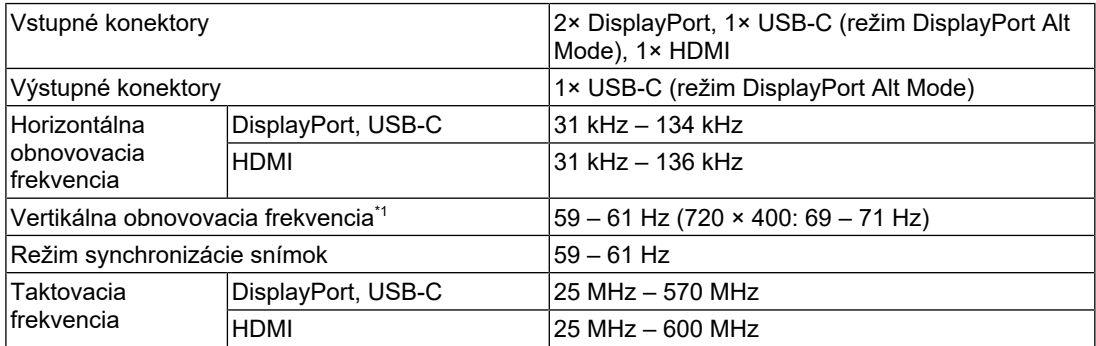

\*1 Podporovaná vertikálna obnovovacia frekvencia sa líši v závislosti od rozlíšenia. Ďalšie informácie nájdete v časti [4.2 Kompatibilné rozlíšenia \[](#page-34-0)[}](#page-34-0) [35\].](#page-34-0)

# **4.1.3 USB**

<span id="page-32-4"></span>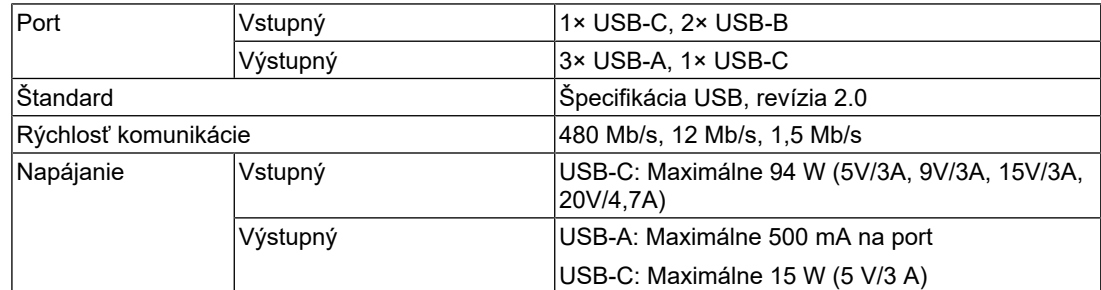

#### **4.1.4 Sieť**

<span id="page-32-5"></span>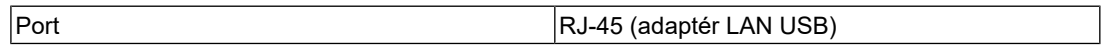

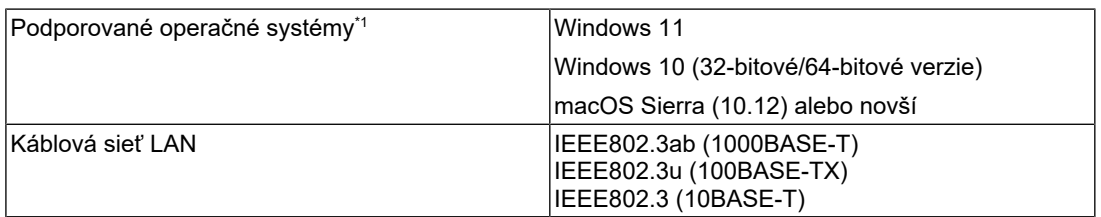

\*1 Podpora spoločnosti EIZO sa skončí, keď sa skončí podpora predajcu operačného systému.

### **4.1.5 Napájanie**

<span id="page-33-0"></span>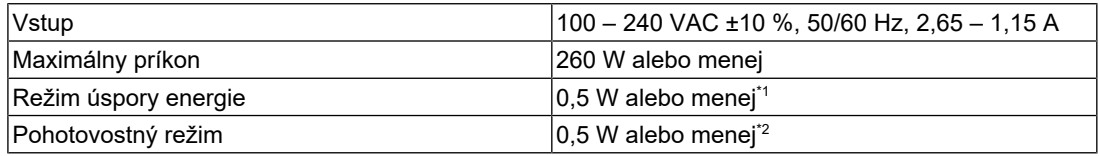

 $^{\ast}1$  Keď sa používa import prostredníctvom portu DisplayPort a nie je pripojený vstupný port USB, "DP Power Save": "On": "One Cable PbyP": "Off": "Daisy Chain" – "Output": "Off", nie je pripojená žiadna vonkajšia záťaž

 $^{\star}{}^{2}{}$  Keď nie je pripojený vstupný port USB, "DP Power Save": "On": "One Cable PbyP": "Off": "Daisy Chain" – "Output": "Off", nie je pripojená žiadna vonkajšia záťaž

### **4.1.6 Fyzické parametre**

<span id="page-33-1"></span>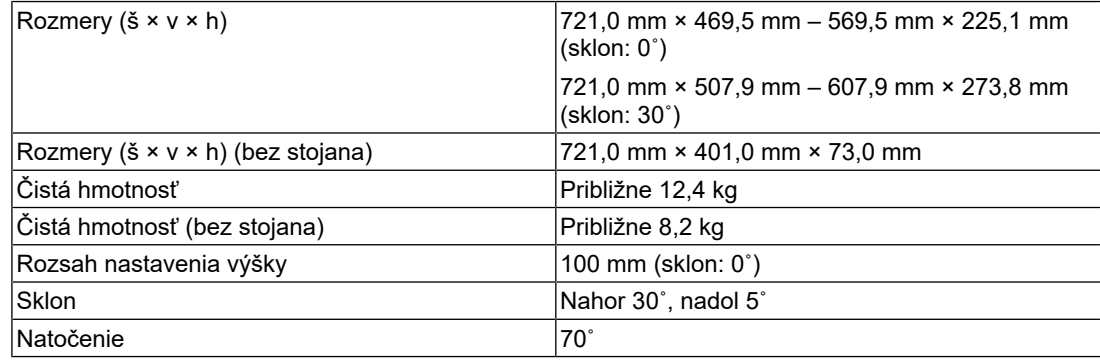

#### **4.1.7 Požiadavky na prevádzkové prostredie**

<span id="page-33-2"></span>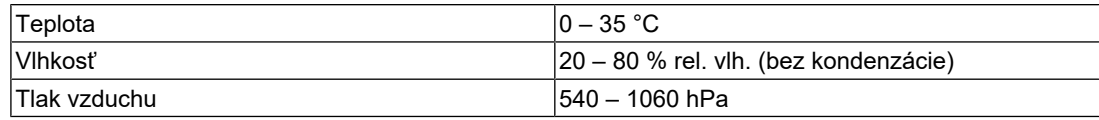

#### **4.1.8 Podmienky pre prepravu a skladovanie**

<span id="page-33-3"></span>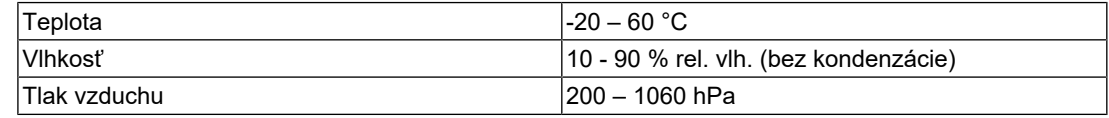

# **4.2 Kompatibilné rozlíšenia**

<span id="page-34-0"></span>Monitor podporuje nasledovné rozlíšenia.

✓: Podporované, -: Nepodporované

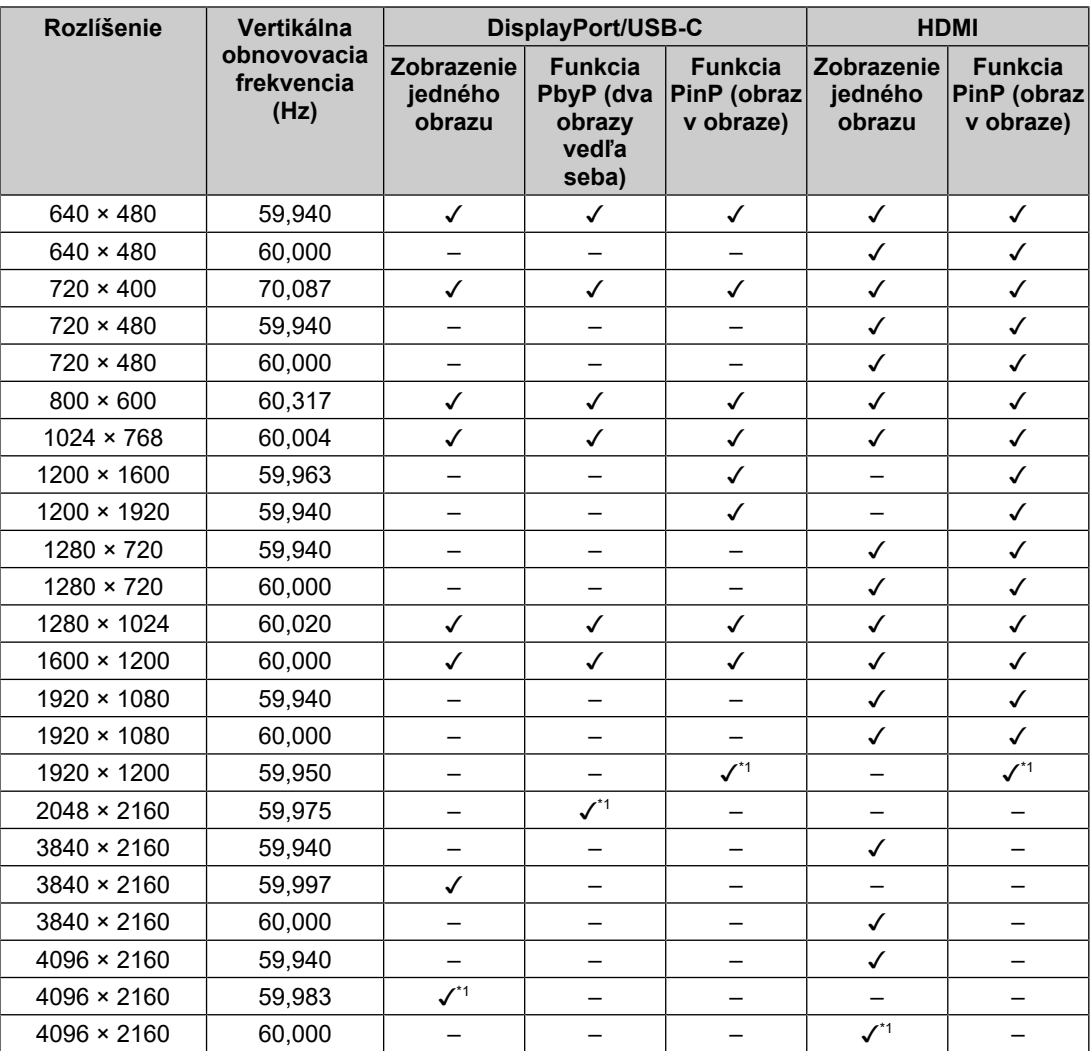

\*1 Odporúčané rozlíšenie

# **4.3 Príslušenstvo**

<span id="page-34-1"></span>Nasledujúce príslušenstvo je dostupné samostatne.

Najnovšie informácie o voliteľnom príslušenstve a informácie o najnovších kompatibilných grafických kartách nájdete na našej webovej stránke.

#### ([www.eizoglobal.com](https://www.eizoglobal.com))

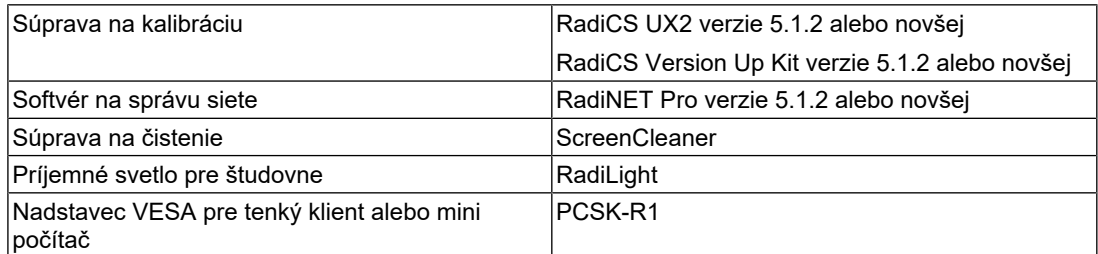

#### 4 | Technické údaje

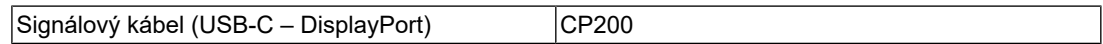

# <span id="page-36-0"></span>**Príloha**

# <span id="page-36-1"></span>**Zdravotnícke normy**

- Je nutné zaručiť, aby konečný systém spĺňal požiadavky normy IEC 60601-1-1.
- Napájané zariadenie môže vyžarovať elektromagnetické vlny, ktoré môžu ovplyvňovať alebo obmedziť činnosť monitora alebo spôsobiť jeho poruchu. Zariadenie inštalujte v kontrolovanom prostredí, kde sa takýmto účinkom predchádza.

## <span id="page-36-2"></span>**Klasifikácia zariadenia**

- Typ ochrany pred zásahom elektrickým prúdom: Trieda I
- Trieda elektromagnetickej kompatibility: IEC60601-1-2 skupina 1, trieda B
- Klasifikácia zdravotníckej pomôcky (EÚ): Trieda I
- Režim prevádzky: Nepretržitá
- Trieda IP: IPX0

# <span id="page-37-0"></span>**Informácie o elektromagnetickej kompatibilite**

Monitor RadiForce MX317W dokáže presne zobrazovať lekárske snímky.

#### <span id="page-37-1"></span>**Prostredia zamýšľaného použitia**

Monitor RadiForce MX317W je určený na používanie v prostredí opísanom nižšie.

- Prostredie profesionálnych zdravotníckych zariadení, ako sú kliniky a nemocnice
- Prostredia starostlivosti poskytovanej v domácnostiach klientov, ako sú rezidencie a domovy, v rámci prostredia domácej zdravotnej starostlivosti

Monitor RadiForce MX317W nie je vhodný na používanie v nasledujúcich prostrediach:

- V prostredí domácej zdravotníckej starostlivosti, mimo prostredia starostlivosti poskytovanej v domácnostiach klientov
- V blízkosti vysokofrekvenčných chirurgických zariadení, ako sú napríklad elektrochirurgické nože
- V blízkosti krátkovlnných terapeutických zariadení
- Miestnosti s vysokofrekvenčným tienením so systémami lekárskych zariadení pre MRI
- V zvláštnych prostrediach tienených umiestnení
- Inštalované vo vozidlách vrátane sanitiek
- Iné zvláštne prostredia

# **VÝSTRAHA**

• Monitor RadiForce MX317W vyžaduje zvláštne opatrenia týkajúce sa elektromagnetickej kompatibility a musí sa nainštalovať. Pred inštaláciou a použitím monitora si musíte dôkladne prečítať informácie o elektromagnetickej kompatibilite a časť "BEZPEČNOSTNÉ OPATRENIA" v tomto dokumente a dodržiavať nasledujúce pokyny.

# **VÝSTRAHA**

• Monitor RadiForce MX317W sa nemá používať v tesnej blízkosti iných zariadení alebo položený na nich. Ak je takéto použitie nevyhnutné, mali by ste zariadenie alebo systém pozorovať a ubezpečiť sa, že funguje normálne v konfigurácii, v ktorej sa bude používať.

# **VÝSTRAHA**

• Keď používate prenosné vysokofrekvenčné komunikačné zariadenie, držte ho 30 cm alebo viac od akejkoľvek časti monitora RadiForce MX317W vrátane jeho káblov. V opačnom prípade to môže mať za následok oslabenie výkonu tohto zariadenia.

# **VÝSTRAHA**

• Akékoľvek osoby, ktoré pripájajú ďalšie zariadenia k časti na vstup signálu alebo častiam na výstup signálu či konfigurujú zdravotnícky systém, nesú zodpovednosť za to, aby bol tento systém v súlade s požiadavkami normy IEC60601-1-2.

# **VÝSTRAHA**

• Počas používania monitora RadiForce MX317W sa nedotýkajte konektorov vstupu a výstupu signálov. Mohlo by dôjsť k ovplyvneniu zobrazeného obrazu.

• Uistite sa, že používate káble pripojené k výrobku alebo káble odporučené spoločnosťou EIZO. Používanie iných káblov, než odporúča spoločnosť EIZO pre toto zariadenie, môže mať za následok zvýšené vyžarovanie elektromagnetických polí alebo zníženú elektromagnetickú odolnosť tohto zariadenia a nesprávnu prevádzku.

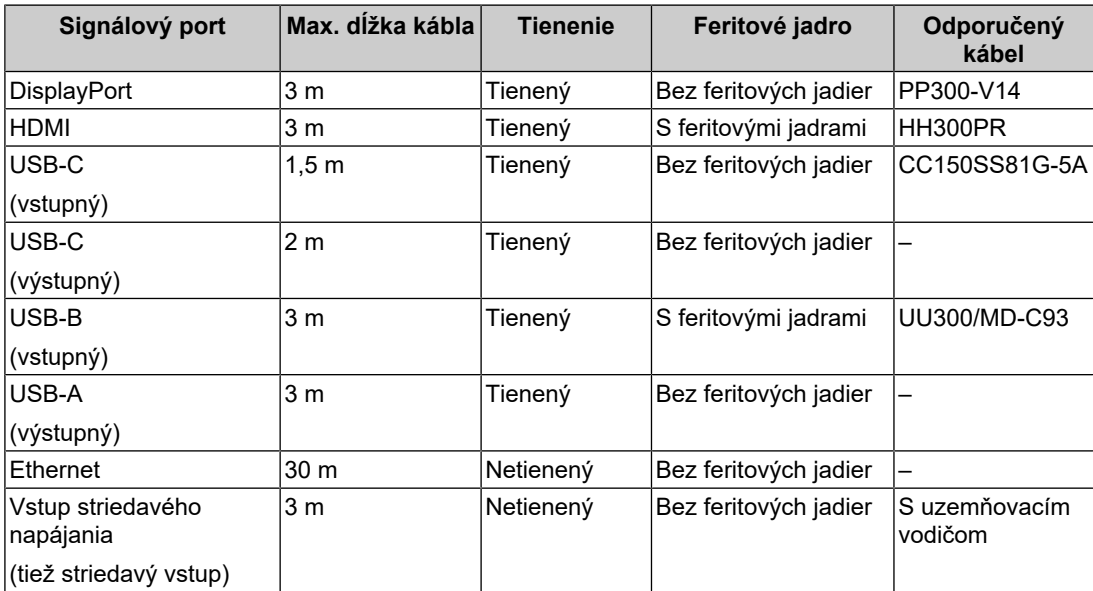

### <span id="page-38-0"></span>**Technický opis**

### **Vyžarovanie elektromagnetických polí**

Monitor MX317W je určený na používanie v elektromagnetickom prostredí opísanom nižšie.

Zákazník alebo používateľ monitora RadiForce MX317W musí zaistiť, že sa bude monitor RadiForce MX317W v takomto prostredí používať.

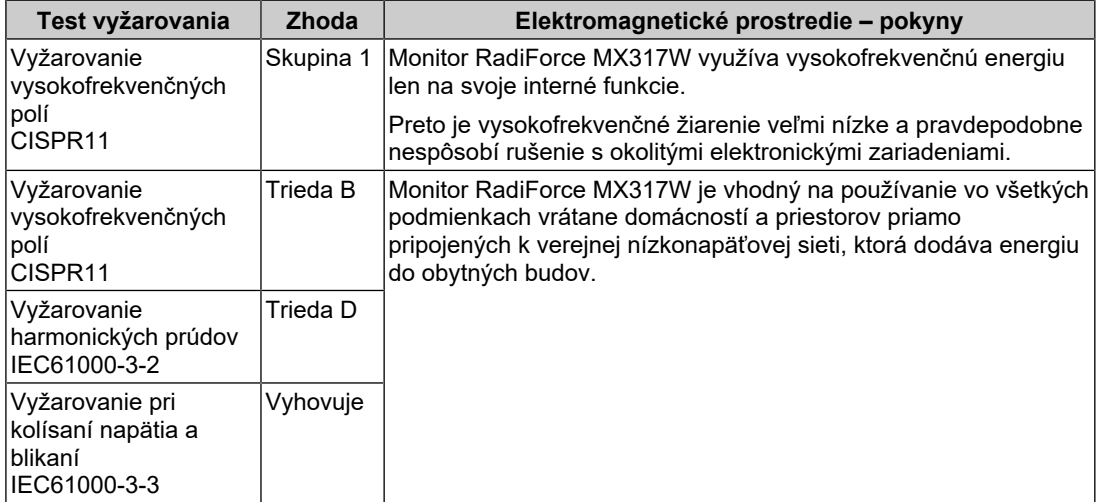

#### **Elektromagnetická odolnosť**

Monitor RadiForce MX317W bol testovaný na nasledujúcich úrovniach zhody (C) v súlade s požiadavkami na testovanie (T) zariadení pre prostredia profesionálnych zdravotníckych zariadení a prostredia domácej zdravotníckej starostlivosti stanovené v norme IEC60601-1-2.

Zákazník alebo používateľ monitora RadiForce MX317W musí zabezpečiť, že sa bude monitor používať práve v takomto prostredí.

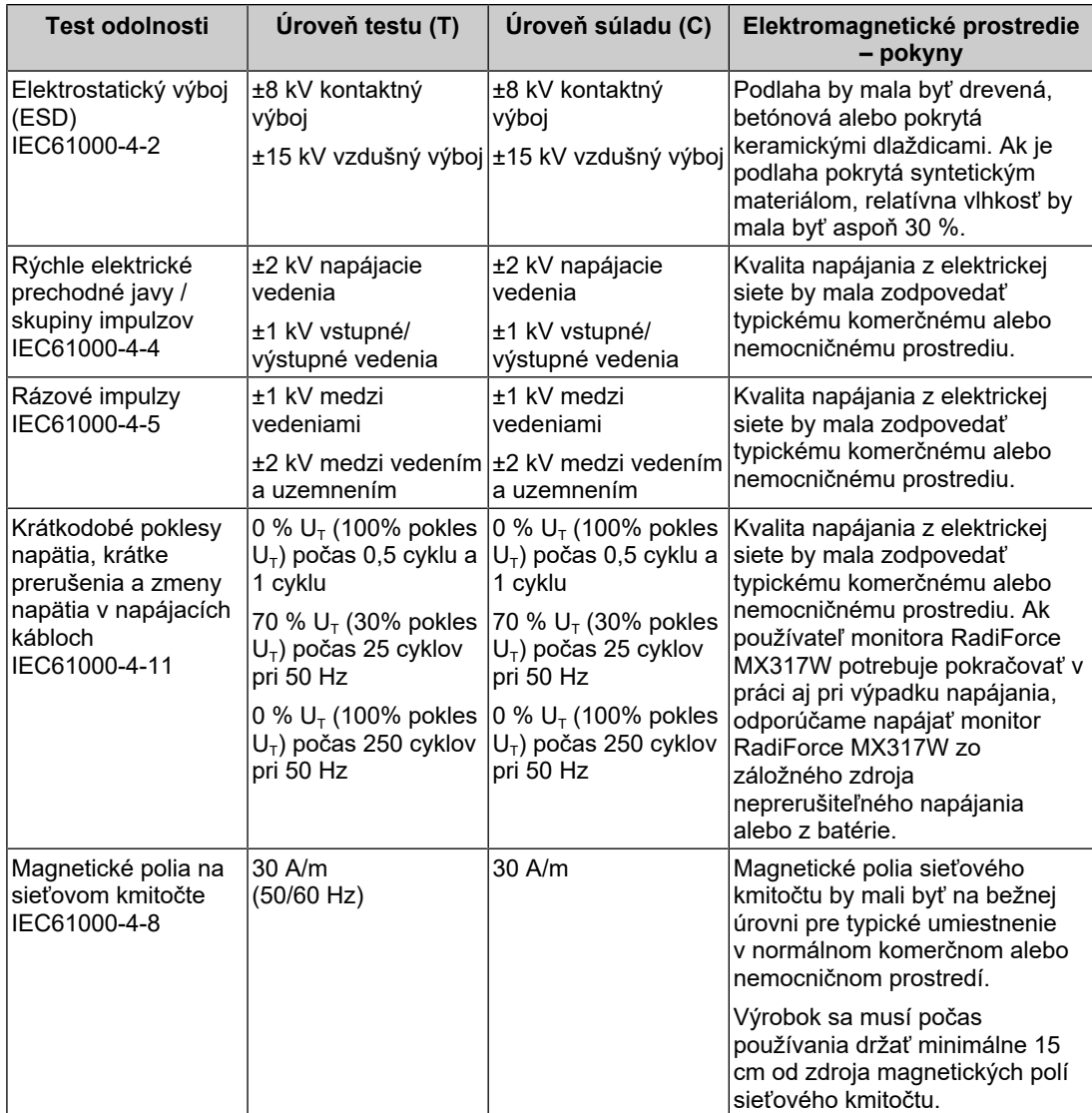

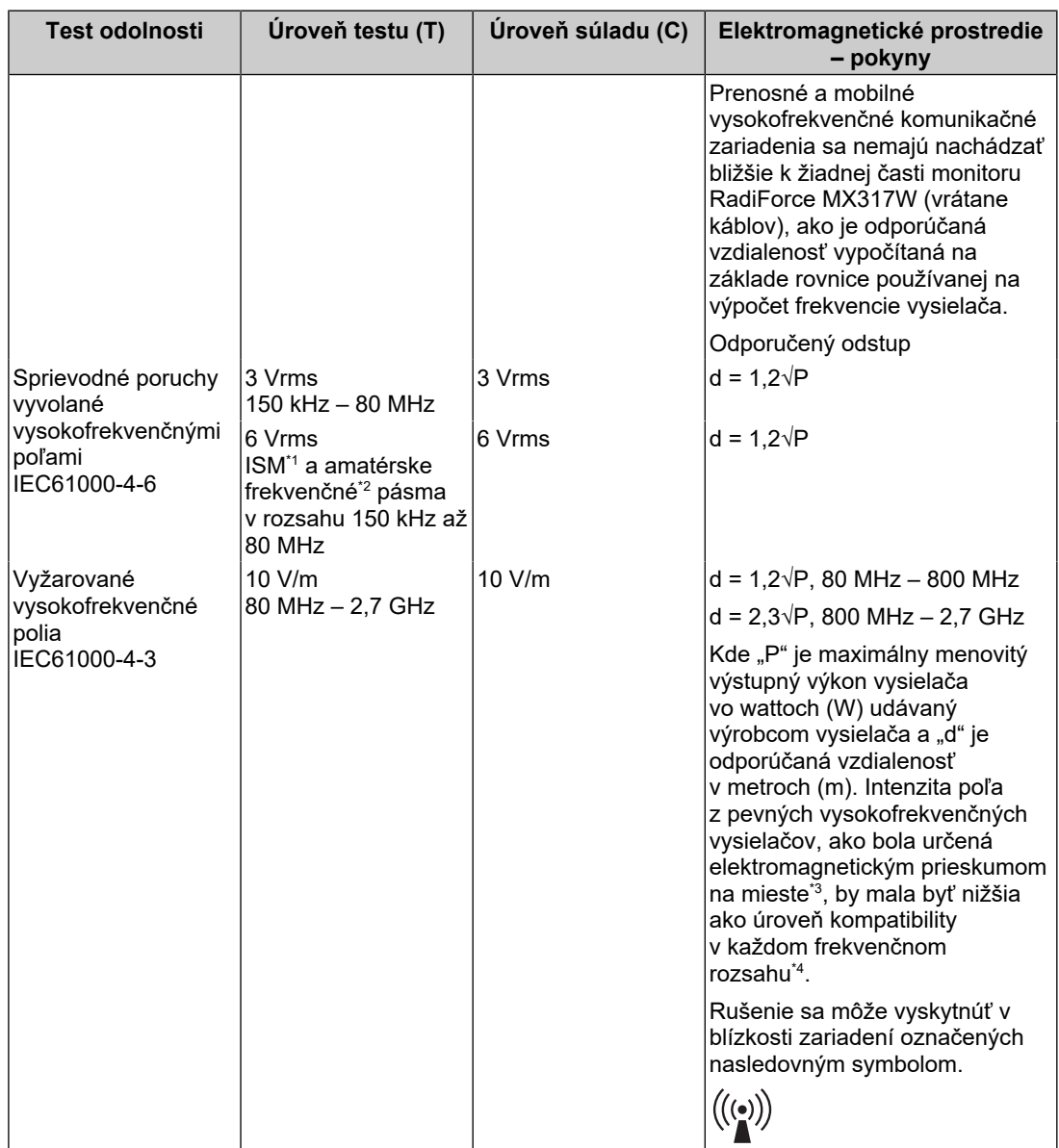

#### **Poznámka**

- $\bullet$  U<sub>T</sub> je striedavé napätie v elektrickej sieti pred použitím testovacej úrovne.
- Pri hodnotách 80 MHz a 800 MHz platí vyšší frekvenčný rozsah.
- Tieto pokyny týkajúce sa sprievodných porúch vyvolaných vysokofrekvenčnými poľami alebo vyžarovanými vysokofrekvenčnými poľami nemusia platiť vo všetkých situáciách. Šírenie elektromagnetických vĺn je ovplyvňované pohlcovaním a odrazmi od konštrukcií, predmetov a ľudí.
- \*1 Pásma ISM (priemyselné, vedecké a lekárske) medzi 150 kHz a 80 MHz sú 6,765 MHz až 6,795 MHz, 13,553 MHz až 13,567 MHz, 26,957 MHz až 27,283 MHz a 40,66 MHz až 40,70 MHz.
- $*2$  Rádioamatérske pásma 0,15 MHz až 80 MHz sú 1,8 MHz až 2,0 MHz, 3,5 MHz až 4,0 MHz, 5,3 MHz až 5,4 MHz, 7 MHz až 7,3 MHz, 10,1 MHz až 10,15 MHz, 14 MHz až 14,2 MHz, 18,07 MHz až 18,17 MHz, 21,0 MHz až 21,4 MHz, 24,89 MHz až 24,99 MHz, 28,0 MHz až 29,7 MHz a 50,0 MHz až 54,0 MHz.
- \*3 Intenzita poľa z pevných vysielačov, napr. základňových staníc pre rádiové (mobilné/bezdrôtové) telefóny a mobilných rádií, amatérskych rádií, AM a FM rádiového vysielania a TV vysielania sa nedá presne teoreticky predpovedať. Na zhodnotenie elektromagnetického prostredia

ovplyvňovaného statickými RF vysielačmi by sa malo zvážiť elektromagnetické premeranie konkrétneho miesta. Ak sa na mieste používania monitora RadiForce MX317W namerajú vyššie intenzity poľa ako príslušné úrovne vysokofrekvenčnej kompatibility uvedené vyššie, je potrebné monitor RadiForce MX317W sledovať a kontrolovať, či funguje normálne. Ak sa zistí, že monitor RadiForce MX317W funguje neobvyklým spôsobom, bude možno potrebné vykonať ďalšie opatrenia, ako napríklad otočenie alebo premiestnenie monitora.

\*4 Vo frekvenčnom pásme 150 kHz až 80 MHz by mala byť intenzita poľa menšia než 3 V/m.

#### **Odporúčané odstupy medzi prenosnými alebo mobilnými vysokofrekvenčnými (RF) komunikačnými zariadeniami a monitorom RadiForce MX317W**

Monitor RadiForce MX317W je určený na použitie v elektromagnetickom prostredí, v ktorom sa kontrolujú vyžarované vysokofrekvenčné poruchy. Zákazník alebo používateľ monitora RadiForce MX317W môže potlačiť elektromagnetické rušenie dodržiavaním minimálnej vzdialenosti (30 cm) medzi prenosným a mobilným vysokofrekvenčným komunikačným zariadením (vysielačom) a monitorom RadiForce MX317W. Monitor RadiForce MX317W bol testovaný na nasledujúcich úrovniach zhody (C) pre požadované testovacie úrovne (T) odolnosti voči blízkym elektromagnetickým poliam v nasledujúcich službách využívajúcich vysokofrekvenčnú (RF) komunikáciu.

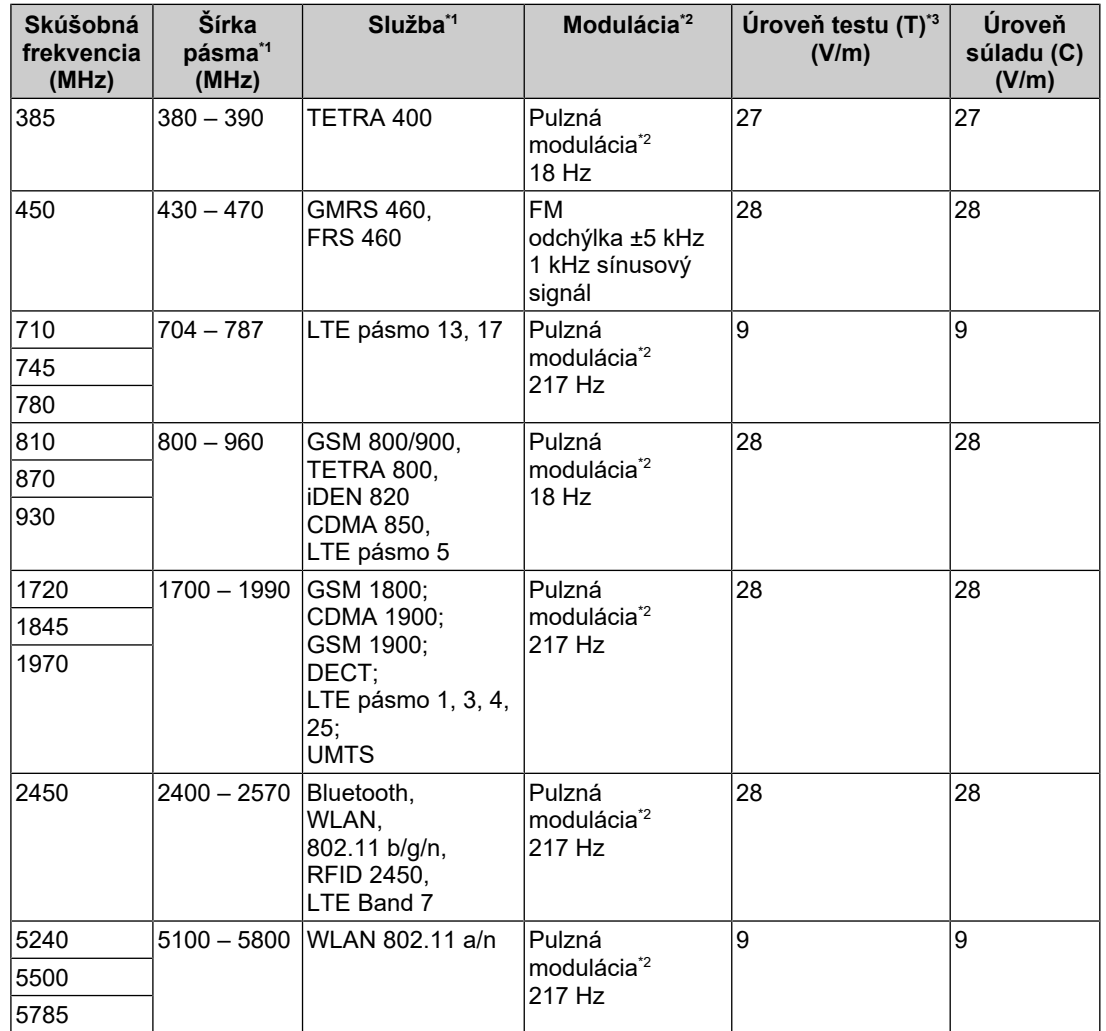

\*1 Pri niektorých službách sú zahrnuté len frekvencie odosielania.

\*2 Nosná frekvencia je modulovaná pomocou obdĺžnikového signálu s 50 % pracovným cyklom.

\*3 Testovacie úrovne boli vypočítané pri maximálnom výkone a odstupe 30 cm.

Zákazník alebo používateľ monitora RadiForce MX317W môže potlačiť rušenie spôsobené blízkymi magnetickými poľami dodržaním minimálnej vzdialenosti (15 cm) medzi vysokofrekvenčným vysielačom a monitorom RadiForce MX317W. Monitor RadiForce MX317W bol testovaný na nasledujúcich úrovniach zhody (C) pre požadované testovacie úrovne (T) odolnosti voči blízkemu magnetickému poľu.

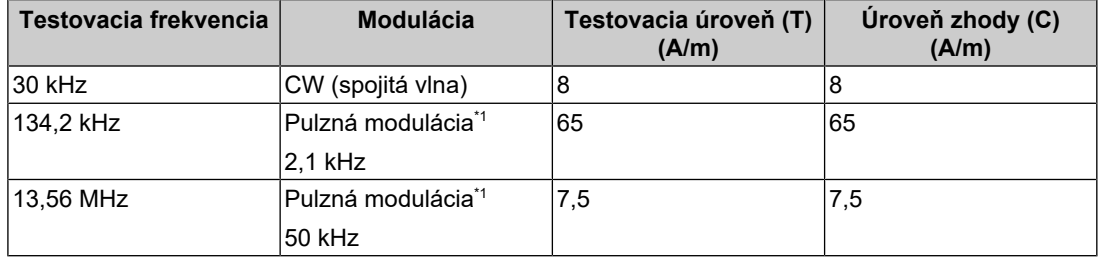

\*1 Nosná frekvencia je modulovaná pomocou obdĺžnikového signálu s 50 % pracovným cyklom.

Pri iných prenosných alebo mobilných vysokofrekvenčných komunikačných zariadeniach (vysielačoch) musí byť minimálna vzdialenosť medzi prenosným a pohyblivým vysokofrekvenčným komunikačným zariadením (vysielačom) a monitorom RadiForce MX317W určená na základe maximálneho výstupného výkonu komunikačného zariadenia, ako sa odporúča nižšie.

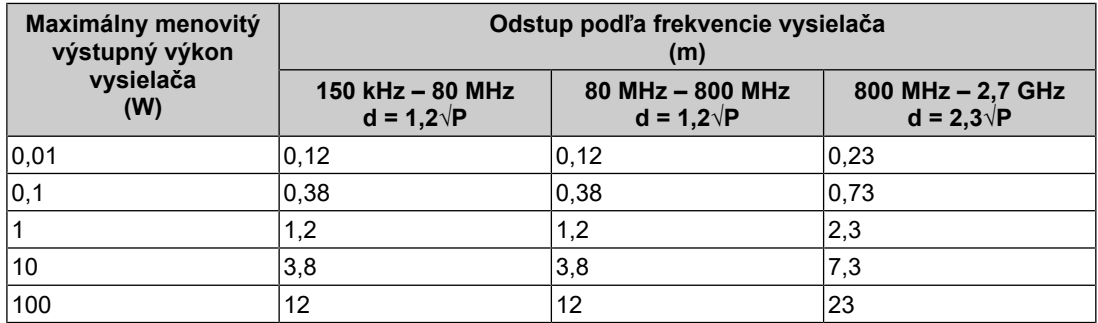

Pre vysielače s maximálnym menovitým výkonom, ktorý nie je uvedený vyššie, možno odporúčaný odstup "d" v metroch (m) stanoviť pomocou rovnice platnej pre frekvenciu vysielača, kde "P" je maximálny menovitý výstupný výkon vysielača vo wattoch (W) podľa výrobcu vysielača.

#### **Poznámka**

- Pri hodnotách 80 MHz a 800 MHz sa musí uplatniť vzdialenosť pre vyšší frekvenčný rozsah.
- Tieto pokyny týkajúce sa sprievodných porúch vyvolaných vysokofrekvenčnými poľami alebo vyžarovanými vysokofrekvenčnými poľami nemusia platiť vo všetkých situáciách. Šírenie elektromagnetických vĺn je ovplyvňované pohlcovaním a odrazmi od konštrukcií, predmetov a ľudí.

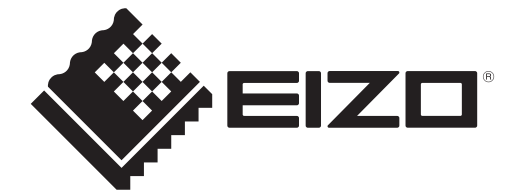

# **EIZO** Corporation

153 Shimokashiwano, Hakusan, Ishikawa 924-8566 Japan

**EIZO GmbH** EC REP Carl-Benz-Straße 3, 76761 Rülzheim, Germany

艺卓显像技术(苏州)有限公司 中国苏州市苏州工业园区展业路8号中新科技工业坊5B

EIZO Limited UK Responsible Person

1 Queens Square, Ascot Business Park, Lyndhurst Road, Ascot, Berkshire, SL5 9FE, UK

**EIZO AG** 

CH REP Moosacherstrasse 6, Au, CH-8820 Wädenswil, Switzerland

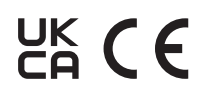

00N0N404AZ IFU-MX317W